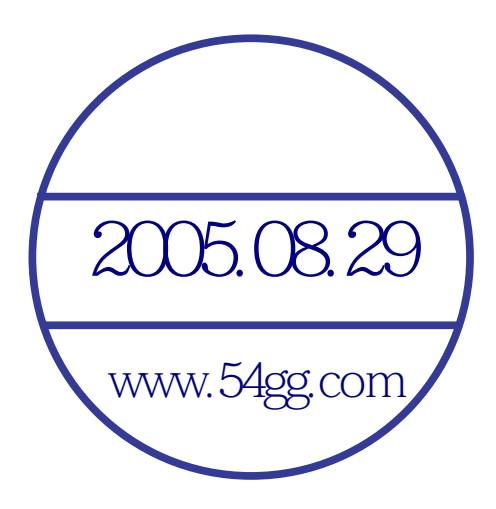

# 一·認識您的手機

外觀

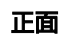

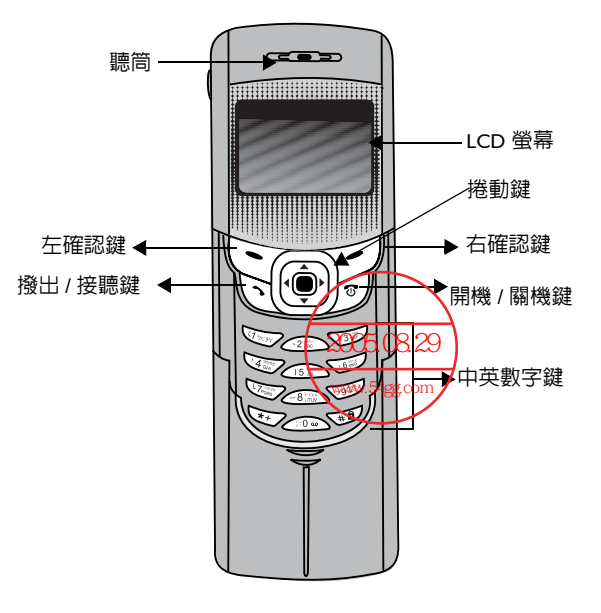

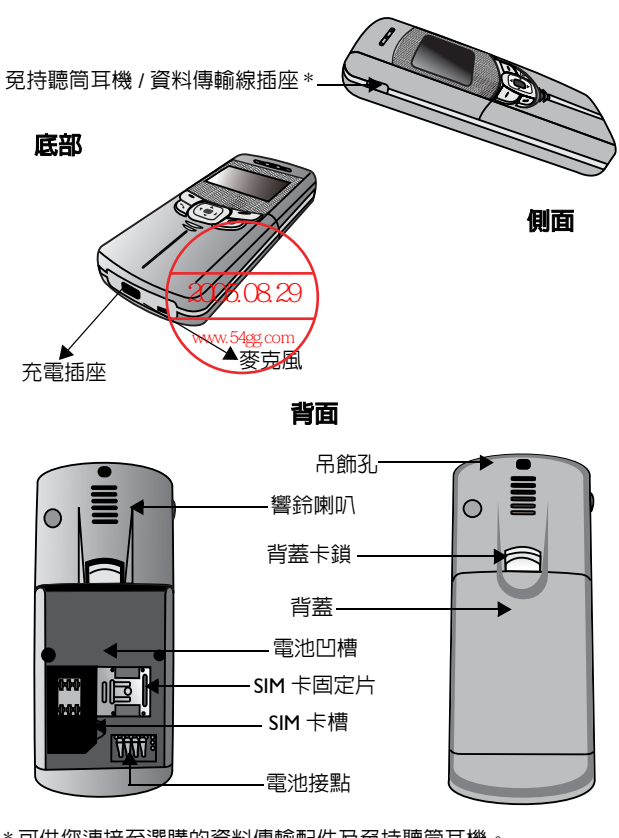

\* 可供您連接至選購的資料傳輸配件及免持聽筒耳機。

# 待機模式螢幕

- $\langle \bigcirc^{\prime} \cdot \bullet \overbrace{^{\prime\prime}}^{\bullet\text{ex}}$ 自訂在待機螢幕上顯示時間與日期的方式,請到選單: 殷 *定 ─> 時間與日期***。請參見第 ।।। 頁。** 
	- •您可以到選單:*電話簿 --> 本機號碼* 設定顯示在待機螢幕的 手機使用者名稱,見第 7I 頁。
	- •您可以自行設定待機螢幕顯示的方式。請到選單: *設定 -*-> *手機設定 ─> 螢幕顯示*。請參見第 97 頁。

### 待機螢幕圖形

以下是常顯示於待機螢幕上的圖形:

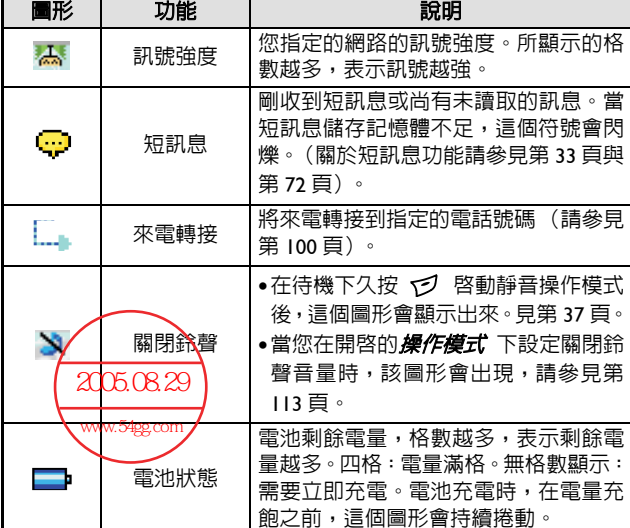

一.認識您的手機 3

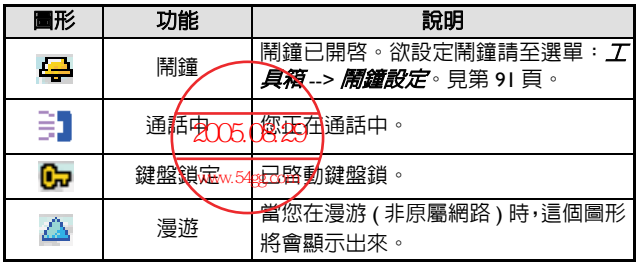

# 按鍵操作

- /•在您的手機開機之後,按下任何按鍵將可開啟背光。欲調整 背光設定,請到選單:*設定 --> 手機設定* 。關於詳細資料, 請參見第 96 頁。
	- •當您按下任何按鍵時,您的手機會發出嗶聲。欲啟動 / 取消按 鍵音,請到選單:*操作模式--> 編輯操作模式,*選擇啓動的 操作模式,然後選擇*按鍵音。*請參見第 114 頁。
- 15 在本使用者手冊中,「長按」代表「按住按鍵兩秒鐘再放開」, 「按下」則代表 「按下按鍵並立即放開按鍵」。
- 15→以下清單中包含了每個按鍵的最常用功能。關於其他按鍵指令 的資訊,請參考本使用者手冊中的相關章節。

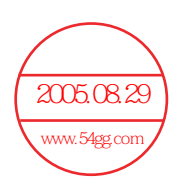

# 功能鍵

# 在待機模式中

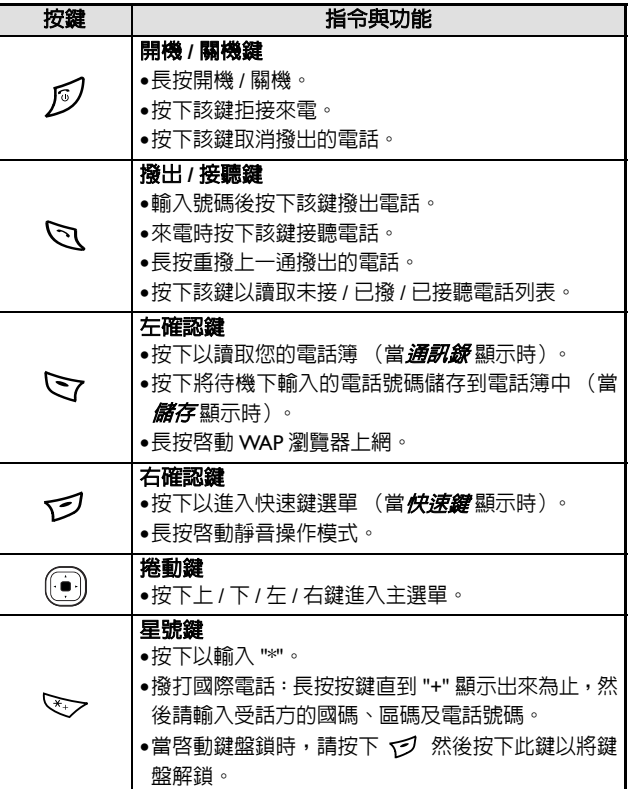

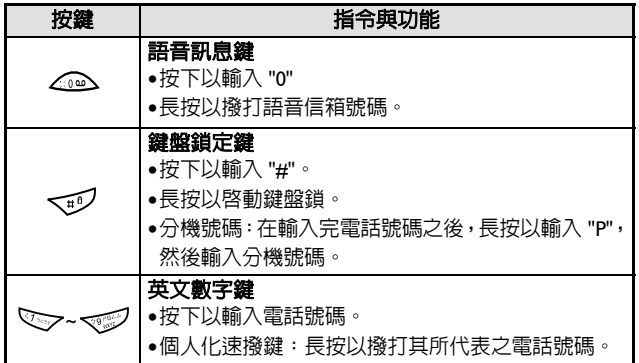

# 在選單中

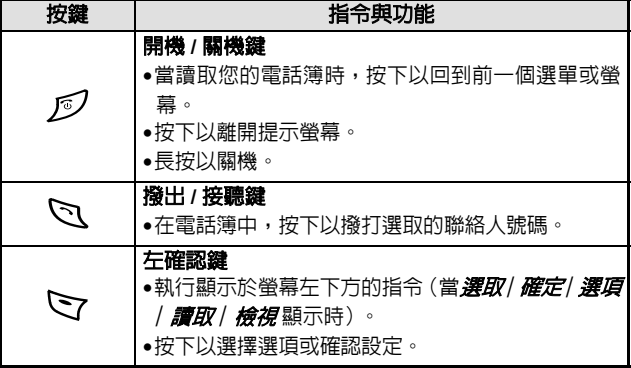

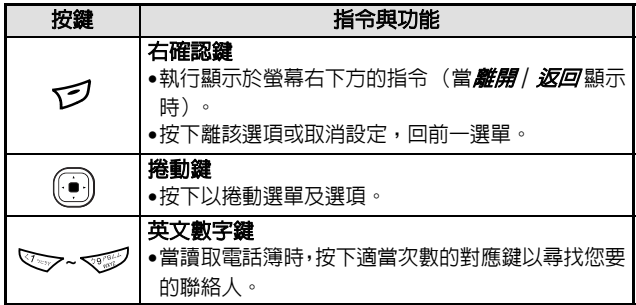

# 通話中

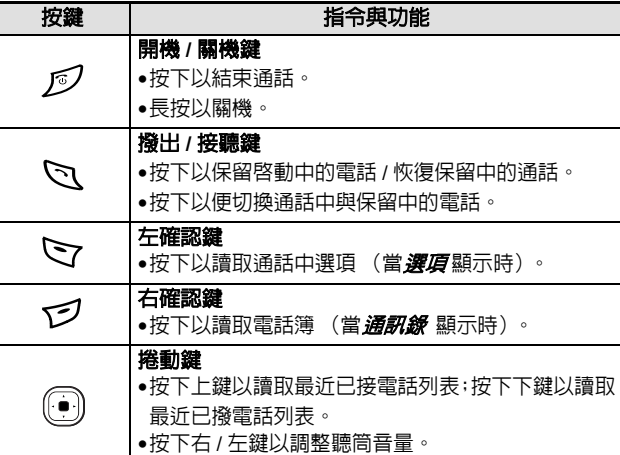

### 輸入模式下

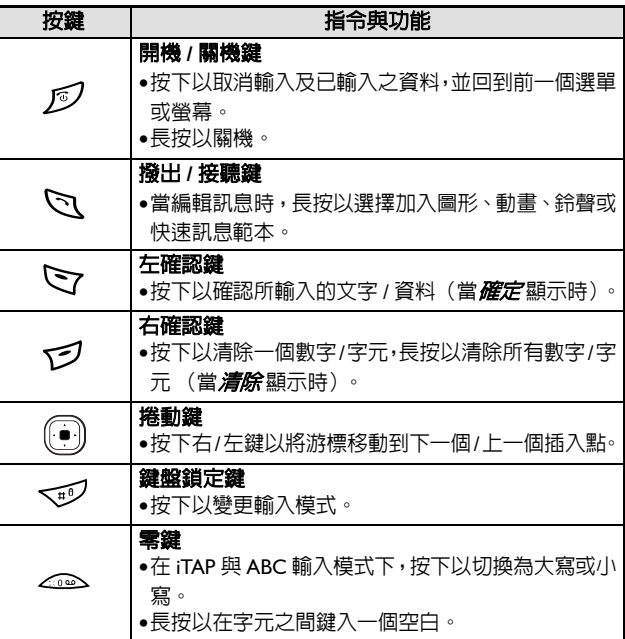

# 英文數字鍵

以下是英文數字鍵的清單及其於待機模式下及 *ABC* 輸入時的對應字 - - - - - - - -<br>元與符號 :

### < 在待機模式下 >

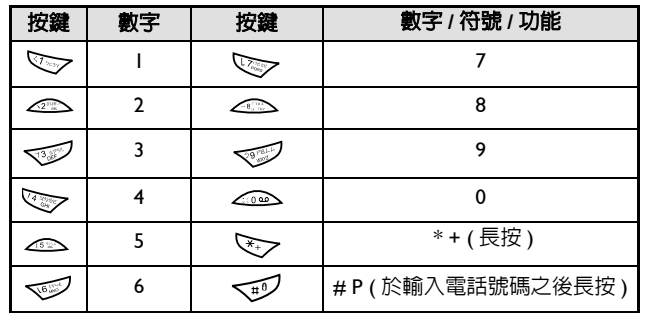

### <*ABC* 輸入 >

按下以下每一個按鍵適當的次數以輸入您要的字元。

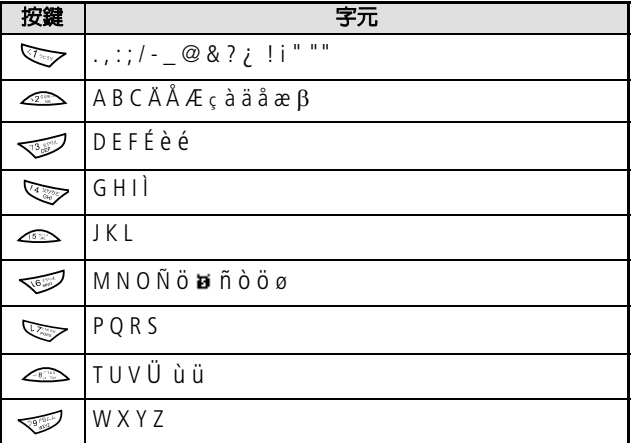

一.認識您的手機 9

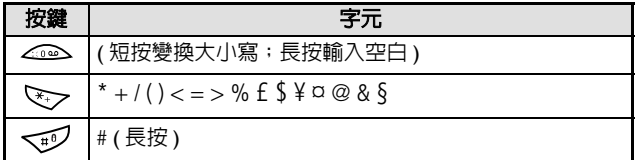

# 二·準備使用您的電話

# 您的 **SIM** 卡

欲順利使用您的電話,您必須插入由電信業者所提供的 SIM 卡 (Subscriber Identification Module 用戶識別模組)來啟動您的行動電 話及連接網路系統。您的 SIM 卡中含有您的 PIN 碼、電話門號及您 可以用來儲存電話簿、訊息等的記憶體。如果您遺失了 SIM 卡,請 立即與您的電信業者聯絡。

# 插入 **SIM** 卡

△△SIM 卡很容易因刮傷卡片的金屬接點而損壞。當您處理及插入<br>△△SIM 卡時,請特別小心不要刮傷 SIM 卡。

1. 請在手機的電池凹槽中找出 SIM 卡插槽的位置。然後將整張 SIM 卡插入插槽中,SIM 卡的金屬接點朝下,SIM 卡的切角位於右下方。 2. 將 SIM 卡固定片滑動至 SIM 卡上方以固定 SIM 卡。

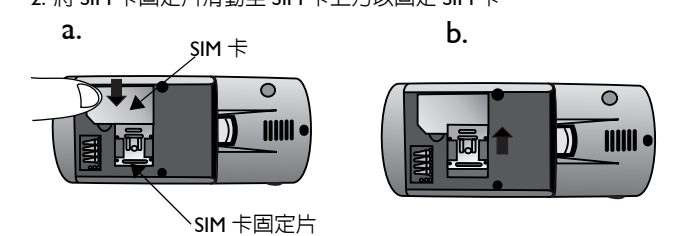

二·*準備使用您的電話* 11

# 取出 **SIM** 卡

將 SIM 卡固定片往回滑開,然後將 SIM 卡從插槽中取出。

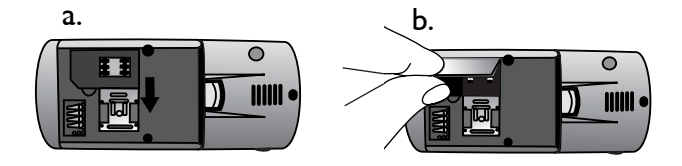

# 電池

△△ 當您手機開機時,請勿取出電池,這樣做可能會洗掉儲存於<br>△▲ SIM 卡或手機記憶體中所有個人的設定或資料。

### 安裝電池

- - - -<br>I. 將電池放到手機的背面,電池的金屬接點朝下,對準電池凹槽中 的接點。
- 2. 將電池往電池凹槽頂端推入,然後將電池尾部壓下,使電池完全 卡入電池凹槽內。

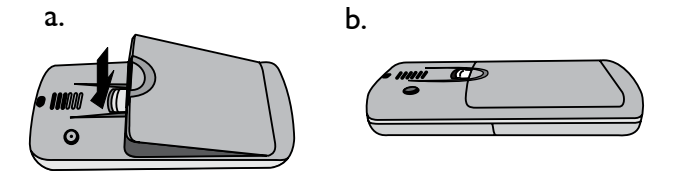

# 12 *二·準備使用您的電話*

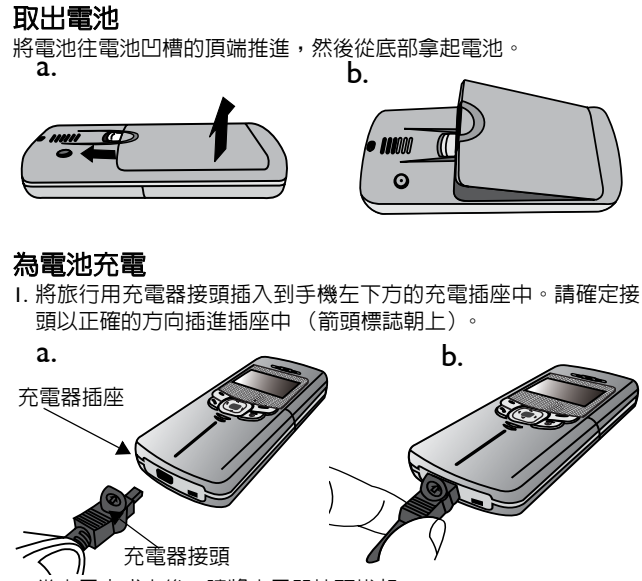

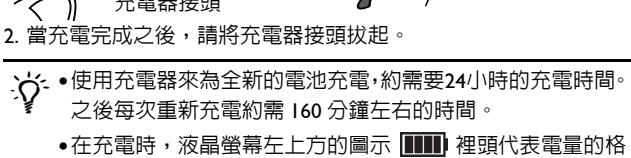

子將會滾動顯示,直到電池電量充飽為止(如果在手機關機

時充電,則圖示 图 罒 會顯示於螢幕中央)。當電池電量 低時,您將會聽到警告音,「*電力不足* 」將會顯示於螢幕上。 當電池電量耗盡時,「*電池沒電*」將會顯示出來,以提醒您 立即充電。然後您的手機將會自動關機。

二·準備使用您的電話 13

14 *二·準備使用您的電話* 

電池相同型號的電池。 •為了安全的考量,當手機溫度超過 45° C (113° F) 或低於 0° C (32° F) 時,充電將會自動暫停。當手機溫度回到正常範圍時, 充電將會繼續。

- │ ∧ ●如果電池需要更換,或者需要購買備用電池,請購買與原廠<br>∠<u>↓</u> <sub>電池相同刑體的電池 。</sub> 或損壞情形都將使保固失效。
- •請務必使用原廠電池、充電器與配件以確保可正常使用手機 功能並延長電池壽命。任何因使用非原廠配件所導致之故障

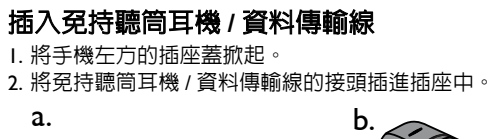

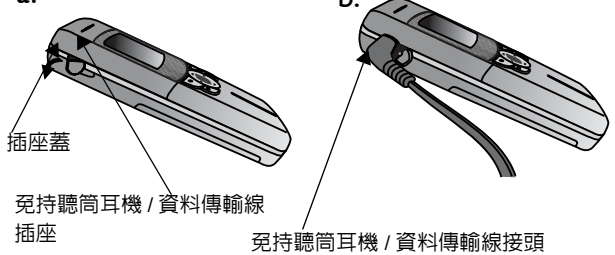

二·準備使用您的電話 15

# 三·使用您的手機

### 開啟手機電源

1. 長按 Ø 以開機。

2. 當您看到輸入 PIN 碼的提示訊息時,請使用英文數字鍵來輸入 PIN 碼。如果當您於輸入 PIN 碼時鍵入了錯誤的數字,請按下 (4) 將 游標移動到錯誤數字的右方,然後按一下 < 3 (5) 清除 ) 來刪除。長 按 了 可刪除所有輸入的數字。完成 PIN 碼的輸入之後,請按 (*確定*) 確認。

# /什麼是 **PIN** 碼?

PIN (Personal Identification Number 用戶個人識別號碼)是一 個由網路電信業者所提供的密碼。當啟動 PIN 碼檢查功能之 後,除非於開機時輸入正確的 PIN 碼,否則便無法開啟 SIM 卡,即使 SIM 卡插入其他手機中也一樣無法使用,如此您的 PIN 碼便會保護您的 SIM 卡不受未經授權者之使用。這個 PIN 碼的檢查功能可以防止竊賊利用您的號碼來打電話及存取網 路服務,並可在您的手機與 SIM 卡同時遭竊時保護您手機中的 資訊。

欲取消 PIN 碼檢查功能,請到選單:*設定 --> 保密設定 --*-> **開機 PIN 碼**。

•如果您連續輸入三次錯誤的 PIN 碼,您的 SIM 卡將會遭到鎖 定。如果要為SIM卡解鎖,您必須輸入卡片的PUK碼(Personal

, Unblocking Key 個人解鎖碼)。請打電話給您的電信業者處理 並索取您的 PUK 碼。

•當您的 SIM 卡遭到鎖定時,您的手機只能撥打緊急電話。

16 *三 · 使用您的手機* 

- 3. 當您的 PIN 碼被接受之後,手機便會開始自動搜尋您指定的網路, 「*搜尋網路* 」會顯示出來。這可能會花幾秒鐘的時間。當順利收 到網路訊號之後,螢幕上會顯示發出您接收到的網路訊號的電信 業者名稱,然後進入待機模式。
- 15→ 如果無法收到任何網路系統之訊號時,則螢幕上將不會顯示出 任何訊號格數。
- 工会如果收到了一個您無使用權的網路系統的訊號,螢幕上將會顯 示出訊號強度,但此時您只能撥打緊急電話。

### 打電話

欲使用手機打電話,請確定您的手機是否已經開機,螢幕上是否顯 示待機畫面。請使用鍵盤上的英文數字鍵來撥想要打的電話號碼。然 後按下 來送出電話。

 $\Delta \vec{Q}$ <br/>- 在通話中時,您可以使用第 31 頁上所介紹的通話選項。

# 更正所要撥打的電話號碼

欲更正電話號碼,請按下 ... 以將游標移動到錯誤數字的右邊,然 後按一下 (ジ (清除) 來刪除數字。欲刪除您所輸入的所有號碼,請 長按 で 或按下 グ 回到待機畫面。

### 結束通話

當您要結束一通電話時,請按下 2 來掛斷電話,螢幕將會閃爍一 個簡短訊息,顯示 "*斷話中* I" 並回到待機模式下。 如果您要在撥號之後掛斷電話,按下 Ø 或 Ø (結束) 即可。 8如果您線上有一通以上的電話(例如一通通話中的電話,一通 保留中的電話), 按下 的 會結束所有的通話。

三·使用您的手機 17

### 接聽電話

當有來電時,您的手機會鈴響或震動,螢幕上也會顯示來電者的姓 名或電話號碼 (視網路是否支援來電顯示功能,所顯示的姓名也要 看電話簿中是否記錄該筆資料)。若您要接聽來電,則有以下兩種方 式:

1. 按下 <br />
2

16 您可以將接聽模式更改為按任意鍵即可接聽來電。請到選單: 操作模式 *-->* 編輯操作模式 *-->* 選擇目前開啟的操作模式 *-->* 接 聽模式 *-->* 任意鍵接聽。請參見第 *114* 頁。

2. 按下 マ (選項) 並從以下選項中選擇:

- 答覆: 接聽電話。
- *拒絶*:拒接電話。
- *忙線中*: 您的電信業者會將電話自動轉接到您的語音信箱中。

### 拒接來電

如果您收到您不想要接聽的來電,而您也並非正在通話中,則有以 下方式拒接來電:

1. 按下 6 可拒接來電。

- 2. 按 *で (結束*)來電將被您的電信業者自動轉接到您的語音信箱中。
- 3. 您也可以按下 ミ) ( 選項 ) 並選擇*拒絶* 以拒接來電或選擇*忙線中* 將電話自動轉接到您的語音信箱中。

# 用快速訊息回電

如果您正巧不方便聽來電,您可以按下 ∑ ( *選擇* ) 鍵,選擇一則快 速訊息回覆來電。您可以從内建的 14 組短訊中選擇短訊,或是自己 增加短訊到空白欄處。

請注意:用快速訊息回覆來電者的功能,只有在可取得來電者號碼 時才可以使用。

18 *三·使用您的手機* 

# 關機

長按 Ø 可關機。

## 速撥

15 您必須為您想要透過速撥功能撥出的電話號碼將某數字鍵設 定為該號碼的速撥鍵。您可以在編輯電話簿資料時設定某號碼 的速撥鍵。您也可以到選單:電話簿 *-->* 速撥來設定速撥。請 …………<br>*參見第 64 頁。* 當您個人將一個數字鍵設定為儲存於電話簿中的某一電話號碼的速

撥鍵時,您可以從待機螢幕中長按該鍵,您的手機將會自動撥打該 鍵所代表的電話號碼。例如,如果 △ 已被選擇做為某一電話號 碼的速撥鍵,長按《一》將可撥出該號碼。

# 號碼重撥

長按 <br />
手機即自動撥出您所撥的最近一通號碼。

*三·使用您的手機* 19

## 聽取語音訊息

當您的語音信箱收到語音訊息時,您的電信業者會打電話給您或發 短訊息的通知 (即文字訊息)以提醒您有尚未收聽的語音訊息。

15 您可以要求電信業者利用電話或文字訊息的方式來通知您尚 未收聽的語音訊息。請到選單:短訊息 *-->* 語音訊息 *-->* 語音訊 息設定。參見第 *83* 頁。但是,有些電信業者並不提供使用者 選擇接收通知的方式。

根據您接收語音訊息通知的方式,您可以在以下情況下針對尚未接 收的語音訊息做出不同的回應:

1. 如果您的電信業者發出短訊息通知您有尚未接收的語音訊息,而 您的電信業者所發出的短訊息的文字內容符合您之前儲存於手機 中的短訊息文字內容 -- 這就叫做 *Alert match*,您的手機會立即將 這段短訊息提醒文字判別成通知新語音訊息的提醒内容,而語音 訊息圖形 ( <mark>內</mark> ) 將會顯示於螢幕上。要接聽語音訊息,您只需按

下 、、、您的手機將會自動為您撥出語音信箱的號碼。

/ *Alert match* 功能的原理是,當您從電信業者那裡收到短訊息 提醒通知您有尚未接收的語音訊息時,您可以直接按下 來接收語音訊息,而不必回到待機螢幕再一個鍵一個鍵地撥打 語音信箱號碼了。

- 8欲順利使用*Alert match*功能,您必須事先儲存電信業者針對收到 新語音訊息所發送給您的短訊提醒內容。請到以下選項中這麼 做:短訊息 *-->* 語音訊息 *-->* 語音訊息設定 *--> Alert match*。請 參見第 *84* 頁。
- 20 *三·使用您的手機*
- 2. 如果電信業者的短訊息提醒文字內容與儲存在 *Alert match* 選項 中的短訊息提醒文字不符,或您的電信業者是利用打電話的方式 通知您有新的語音訊息,您也可以從待機螢幕中長按 △ ※ 來直 接撥打語音信箱,並接聽語音訊息。另外,您也可以到選單: *短 訊息 --> 語音訊息 --> 取得語音訊息* 來撥打語音信箱。關於更進 一步資訊,請參見第 82 頁。
- 3. 您也可以為您的語音信箱號碼設定一個速撥鍵。然後您就可以從 待機螢幕中長按該鍵以撥打至語音信箱了。關於設定速撥鍵的方 法,請參見*速撥* ,相關資訊位於第 64 頁。
- 8如果您的語音信箱號碼並未儲存於您的 *SIM* 卡或手機記憶體 中,您便不可從待機螢幕中長按來撥打至語音信箱了。 一般而言,您的電信業者在將 *SIM* 卡交給您之前,都會將語音 信箱號碼儲存到您的 *SIM* 卡中。因此您可以從待機螢幕中長按 **< 不直接撥打您的語音信箱號碼,而不用事先儲存該號** 碼。但是,如果電信業者事先並未將語音信箱號碼儲存到 *SIM* 卡上的話,您還是必須自行儲存語音信箱號碼。欲儲存或變更 語音信箱號碼,請到選單: **短訊息 -> 語音訊息 -> 語音訊息** 設定 *-->* 信箱號碼做設定。關於詳細資訊,請參見第 83 頁。

# 撥打國際電話

- 1. 輸入撥出國際代碼,或長按 <>>>> 直到 "+" 顯示出來為止。
- 2. 輸入受話方的國碼、區碼及電話號碼。按下 <br .

*三·使用您的手機* 21

# 撥打緊急電話

欲撥打緊急服務電話,請輸入 112 (國際緊急號碼)並按下 (7 撥 出。即使您的手機遭到鎖定或找不到網路,或者尚未插入 SIM 卡時, 只要您位於手機可使用之網路類型涵蓋範圍以内,您便可撥打緊急 電話。

# 撥打分機號碼

在您鍵入電話號碼之後,長按 < 1) 一秒鐘的時間, "P" 將會顯示於 螢幕上。請輸入分機號碼,然後按下 Q 以撥打電話。

# 未接、已撥及已接來電

8此項功能需電信業者支援。

。<br>檢查最近未接、已接及已撥來電,並顯示出電話的時間與日期資訊, 共有兩個方法:

- I. 如果您因任何原因無法接聽來電,未接來電訊息及撥打次數都將 會顯示出來,提醒您有未接來電。請按下 ွ (通訊錄 ),最近一 通的未接來電會先以黑底反白顯示出來。按下 ... 即可將反白黑 底捲動到您要的未接來電。
- 2. 在待機模式下,您可以按下\ \ 來讀取最新未接 / 已撥 / 已接來 電清單。按下 . 可將反白黑底捲動到您要的電話。
- 3<sup>3</sup> 圖示 ? 雷*雷雨於未接來電旁;* 相*顯示於已撥電話旁;* 相 則顯示於已接來電旁。
- 8如果未接*/*已撥*/*已接來電之電話號碼已經儲存於電話簿中某聯 。<br>絡人姓名之下了,則該電話以反白顯示時,螢幕上將會交替顯 示聯絡人的姓名及電話號碼。
- 22 *三·使用您的手機*

當您要的未接 / 已撥 / 已接來電以黑底反白顯示時, 您可以這樣做: 1. 按下 以重撥該電話號碼。

- 2. 按下  $\bigcirc$  (  $\bigcirc$  ) 以顯示該通電話的號碼、時間與日期。( 如果該 號碼已經儲存於電話簿中某聯絡人姓名底下,聯絡人的姓名也會 顯示出來。) 然後您可以按下 Q (*選項*) 進行以下選項:
	- *删除*:刪除顯示出來的電話號碼。
	- *儲存*:將號碼儲存到電話簿中。依照提示方式來輸入聯絡人的 姓名,並確認螢幕上所顯示的號碼,並按下 了 (確定) 以儲 存號碼。

ング·從待機螢幕中,您可以按 ○ ( 通訊録 )進入電話簿功能來為 新儲存於電話簿中的聯絡人指定來電群組。請參見以下細節。 」<br>此外,*電話簿* 選單之下的許多選項也可以讓您為電話簿聯絡 人選擇來電群組。請參見第 61 頁。

三·*使用您的手機* 23

### 您的電話簿

從待機螢幕中按下 S (*通訊錄*) 可讀取電話簿,然後您可以選擇直 接從電話簿中撥號,修改電話簿聯絡人的詳細資料,或在電話簿裡 新增聯絡人。

進入電話簿裡頭您可以利用兩種方式來尋找所需的聯絡人資料。第 一種方式是使用 (4) 的上下鍵來瀏覽電話簿並捲動到您要的聯絡人 姓名 (以英文字母順序列出),另一種方式是按下與您要找的聯絡 人姓名開頭的第一個字母對應的英數鍵適當次數,以便使螢幕自動 顯示以該字母為首的聯絡人姓名。比方說,您要尋找開頭為 "K" 的 姓名,按兩下 後以 "K" 開頭的姓名便會先顯示出來,且第一個 以 "K" 開頭的姓名將以黑底反白顯示。請使用 (4) 來捲動以 "K" 開頭

的姓名,直到您要尋找的名字以黑底反白顯示為止。 15 聯絡人姓名左方的圖形表示聯絡人所屬之來電群組。如果沒有

指定任何來電群組,那麼姓名左邊將會顯示出一個空格。關於 為電話簿聯絡人指定來電群組的方法,請見以下詳細說明。

當您要尋找的聯絡人以黑底反白顯示時,您可以選擇撥號,或利用 手機提供的功能選項來管理聯絡人的資料:

• 按下 Q 即可撥出儲存於該聯絡人姓名下的第一個號碼。

• 按 マ (選項) 即可利用以下選項處理該聯絡人的詳細資料:

24 *三·使用您的手機* 

顯示號碼

按下 了 (選取) 即可檢視聯絡人的電話號碼及電子郵件地址等資 料,您可以使用 的上下鍵捲動黑底反白到您要的電話號碼或聯 絡人的電子郵件地址。

- 8此時按的左右鍵即可顯示上一個或下一個聯絡人的電話 號碼資料。同樣地,您也可以按下與您要找的聯絡人姓名開頭 字母對應的英數鍵適當次數, **登幕即自動顯示出以那個字母**開 頭的第一個聯絡人的電話簿資料,您就可以再按的左右鍵 直到您要的聯絡人資料出現為止。
- 8如果您所顯示的聯絡人資料是儲存在 *SIM* 卡記憶體中,<sup>會</sup> **顯示於姓名的左方,如果該資料是儲存在手機記憶體中,則會** 顯示 ■ 。位於電話號碼左方的圖示表示該號碼的電話類型。欲 選擇儲存手機電話簿聯絡人的記憶體,請到選單:電**話簿**-> 儲存到。請參見 第 *69* 頁。關於為號碼選擇電話類型的方式, 請參見以下詳細說明。

8關於為電話簿聯絡人儲存電子郵件地址的方法,參見第 *<sup>26</sup>* 頁。

- •當您所需的號碼以黑底反白顯示時,您可以按下 d、來撥號。 或者
- 按下 7 (選項) 來修改號碼細節。選項如下:
	- ■*編輯號碼*: 修改電話號碼。輸入所要儲存的號碼,然後按下 (●) 來選擇代表電話號碼類型的符號圖形: 行動、家用、辦公、

*傳真、呼叫器*。完成之後,請按下 ▽ ( *確定* ),新輸入的號 碼將會在其左方顯示出所選擇的電話類型圖形。

■*删除*:當您看到提示時,按下 ∑ (確定)可從電話簿中刪除選 取的號碼。

三·使用您的手機 25

■ 加入速燈: 您可以在此為選取之電話號碼指定速撥鍵。項目 1~9 代表了 ~ 鍵。例如,如果您要將 指定為該電 話號碼的速撥鍵,請捲動螢幕以便用黑底反白顯示項目 1,然 後按下 マ (選取) 將號碼儲存於項目 I 底下。

- 1分 當電話號碼儲存到其中一個速撥鍵項目中之後,該項目將 會顯示電話號碼的電話類型以及該號碼儲存於電話簿中的 聯絡人姓名,而非顯示該電話號碼。
- 如果您在聯絡人的電話簿資料螢幕上選取其電子郵件地址, 按 (*選項*) 後選擇*編輯* 即可修改該電子郵件地址。

#### 尋找

搜尋儲存於電話簿中的其他聯絡人。請鍵入您所要尋找的聯絡人的 完整姓名,如果您對他的姓名拼法不確定,也可以只鍵入開頭字母, 然後請按下 マ (確定)。

### 編輯

您可以在此選項下捲動並編輯聯絡人以下的電話簿資料:

- 聯絡人姓名:輸入該聯絡的電話簿姓名。
- 聯絡人號碼:每一個聯絡人可以記錄三筆電話號碼。您可以選 擇其中一筆,然後輸入所要儲存的號碼,再按下 @ 來選擇代 表該電話號碼類型的符號圖形: *行動、家用、辦公、傳真、呼*  $\textit{I} \textit{U} \textit{X} \textit{B} \text{ }^{\text{o}}$ 當所有設定都完成之後,新輸入的電話號碼將會出現在 該聯絡人的電話簿資料中,號碼左邊將會顯示出您指定給該號 碼的電話類型圖形。
- ■聯絡人的來電群組: 指定聯絡人的來電群組。請捲動黑底反白 以便顯示您要新增聯絡人的來電群組,按下 了 (還取)後該 聯絡人資料中即會顯示選取的來電群組圖形與名稱,表示聯絡 人已加到該指定的來電群組裡頭。
- 8您也可以到選單:電話簿 *-->* 來電群組為電話簿聯絡人選擇 來電群組,請參見第 *65* 頁。
- 26 *三 · 使用您的手機*
- 聯絡人的電子郵件地址:如果該聯絡人資料儲存在手機記憶體 中,您可以為聯絡人新增電子郵件地址。
- 8如果您將聯絡人儲存到*SIM*卡記憶體中,您則不可新增電子 郵件地址。

當您完成選取聯絡人的細節編輯之後,請務必按下 ? (離開

),然後當提示「儲存?」出現後按下 了(確定),才能將聯

絡人儲存到電話簿中。修改過的聯絡人姓名將會顯示於電話簿

- 中,其左方會顯示其來電群組圖形。如果您不要儲存修改的紀
- 錄,請按下 了 兩次取消。

### 刪除

從電話簿中刪除所有聯絡人項目。「刷除」提示出現後按下 了(確  $E$ ) 刪除資料。

### 新增

新增聯絡人到電話簿中。您可以依照您編輯現有聯絡人資料的相同 方式來新增聯絡人的資料項目。請參見第 26 頁。

### 設定群組

將該電話簿聯絡人加到您要指定的來電群組清單中。

# /什麼是來電群組?

來電群組是一個共用同一個來電設定特徵(包括鈴聲、圖形 等)的來電者群組。當某一特定來電群組的成員來電 時,您的手機會響起設定給該群組之鈴聲,螢幕同時顯示屬於 該群組之圖形,如此您便可於接聽來電之前立即識 別出來電者屬於哪一個群組了。 當您將新的聯絡人儲存到電話簿中時,您可以為該聯絡人選擇 特殊的群組。

三.使用您的手機 27

 $\mathbf{D}^{(1)}$ •電話簿中的每一個聯絡人只可以屬於一個來電群組。

- •您也可以到選單:*電話簿 --> 來電群組* 為電話簿聯絡人選擇 來電群組,請參見第 65 頁。
- •欲設定每一個來電群組的來電設定特徵,請到選單:*電話簿* **..?!**來電群組。關於詳細資料,請參見第 65 頁。

## 待機下新增電話簿資料

在待機狀態下,您可直接輸入欲新增至電話簿的號碼,然後按 **ᐼх** )。然後您就可以如 26 頁所述輸入該電話的聯絡人姓名與其他 電話號碼,然後指定該電話號碼的來電群組等。

3<sup>5</sup> 您必須在輸入所有電話簿資料後按 で (離開) 再按 マ (確 。才能將該筆電話簿資料確實儲存於電話簿中 ) **ؠ**

# 撥打簡略電話

如果您要從待機螢幕中尋找儲存在電話簿中的電話號碼,您可以鍵 入電話簿的儲存位置號碼,然後按下< 。您所要尋找的號碼的電 話簿細節將會顯示出來。

# $\sum_{i=1}^{n}$  什麼是儲存位置號碼?

儲存於電話簿中的電話號碼之儲存位置號碼會指出該號碼儲 存於 SIM 卡或手機記憶體中的編號位置。

當您在電話簿中選定一聯絡人並選取*顯示號碼* 讀取該聯絡人 的電話號碼資料時,以黑底反白顯示的電話號碼之儲存位置號 碼會顯示在螢幕右上方,如右圖所示。

例如,如果您要讀取儲存於電話簿第五個位置上的號碼。請按下 42 然後按下 < 19 即可顯示該號碼。 當號碼以黑底反白顯示時,您可以按下 Q 來撥號, 或者

### 28 *三·使用您的手機*

按下 了 (選項) 來修改號碼細節。選項部分的說明與第 25 頁相同。

## 通話中的操作

8以下標記有 *\** 符號的選項須視電信業者是否支援及用戶是否 申請而定。

### 調整聽筒音量

在通話中,您可以按下 . 的右 / 左鍵來調整耳機音量。完成之後, 按下<br  $\nabla \cdot \mathcal{D}$  或 $\nabla$  可回到來電螢幕。

### 讀取電話簿

當您正在通話中時,您可以按下 で (適訊錄) 來讀取電話簿。關於 電話簿功能的細節,請參見第 24 頁。

### 讀取最近已撥 **/** 已接來電

當您正在通話中時,您可以按下 . 的上鍵讀取最近已接來電清單, 按下 , 的下鍵可讀取最近的已撥電話清單。關於如何處理已撥 / 已 接來電的細節,請參見「未接、已撥及已接來電」,見第 22 頁。

### 保留電話 **\***

通話時如果要撥打或接聽第二通電話時,您可以按下 Q 來保留目 前通話。如果您只有一通保留中的電話,再按下 Q 即可恢復保留 中的電話。 您也可以到通話中的選單中使用保留 / 恢復通話的功能,您可以按下

○(遷項) 來進入來電選單。請參見*通話中的選單*, 見第 31 頁。

三·使用您的手機 29

### 打第二通電話 **\***

您可以於正在通話中時打第二通電話。要這麼做,請鍵入第二通電 話的號碼,然後按下 <>>
當您打第二通電話時,第一通電話會被自 動保留。

### 在兩通電話之間切換 **\***

要在通話中與保留中的兩通電話之間切換,請按下 <>> 電話中的其中一通,請先恢復您要結束的通話 (即不予保留),然 後按下 了 (選項) 進入通話中的選單中並選擇*結束目前通話*。當通 話中的電話結束之後,保留中的電話將會恢復通話。 15 按下 5 手機將會掛斷所有通話。

### 來電插撥 **\***

當您正在通話中時如果有另一通來電,聽筒中會發出來電通知提示 音,螢幕上會顯示目前等候中的第二通電話。然後您可以按照以下 方式來管理等候中的電話以及目前通話中的電話:

- 按下  $\mathcal{S}$  來保留通話中的電話並接聽插撥電話,或者按下  $\mathcal{S}$  ( ) 項 ) 進入來電選單,然後選擇答覆。
- 如果要結束通話中的電話並接聽插撥來電,請按下 ु (選項) 進 入來電選單中,然後選擇*結束目前通話*。
- 如要拒接插撥電話,請按下 マ (*選項*) 然後選擇 多方通話--> 拒絶
- 另外,您也可以通知來電者您正在忙線中,方法是按下 了(選項 ) 然後選擇*多方通話 --> 忙線中*,您的手機將會對來電者發出忙線 中的提示音。
- 您也可以使用以下按鍵來管理啟動中及插撥的來電:
- 按下 < < 與 < < 以拒接插撥電話。
- 按下 與 以結束通話中的電話,並接通插撥來電。
- 按下 2 與 內 可保留通話中的電話,並接通插撥來電。

### 30 *三 · 使用您的手機*

# 通話中的選單

當您正在通話中時,按下 了 (選項) 可進入如下所示的通話中選單 中。請使用 . 的上下鍵來捲動選單, 然後按下 マ (選取) 以進入 反白顯示的選項;按下 Ø (離開) 可離開選取的選項,回到前一個 選單。

8標記有 *\** 符號的選項須視電信業者是否支援及用戶是否申請而 定。

### 音量

您可以使用 (4) 的上下鍵來調整聽筒音量。

### 保留 **\***

保留目前通話中的電話。

## 返回前通話 **\***

選擇此項返回前一通保留中的通話。

### 結束目前通話

結束目前通話中的電話。

# 靜音

.**..**<br>關閉麥克風,使目前與您通話的人聽不到您的聲音。當啓動此模式 時,「*靜音*」會顯示出來。欲恢復麥克風的聲音,按 マ (*取消靜音* )。

# 啟動 **/** 關閉 **DTMF**

DTMF (Dual Tone Modulation Frequency 雙音調調變頻率)音頻可於 電話轉換型式時發出。這也就是您的手機麥克風於您在通話中撥打 另一個電話號碼時所會發出的按鍵音。您的手機會發出 DTMF 音調 來與答錄機、呼叫器、電腦化電話服務等進行溝通。

三·使用您的手機 31

### 主選單

您可以選擇此項目以進入*電話簿* 及*短訊息* 選單。關於電話簿與短訊 息選單的細節,請參見第 61 及 72 頁。

### 多方通話 **\***

多方會議通話服務可以讓您同時與一位以上的來電者通話。多方通 話選單有以下選項:

5分 在多方會議通話進行中最多可容納的對話人數將依您所選擇 的電信業者之設定而有所不同。

### 多方通話

這項功能可以讓您設定多方通話。您可以將目前保留中的電話接 上目前通話中的電話,開始多方通話。

 $\sum_{k=1}^{N}$ 答說定多方通話之後,您可以按下 ● 在手機螢幕上捲動 組成多方通話之通話者的電話號碼。

### 保留所有通話

保留多方通話中的所有電話。

### 個別通話

欲於多方通話中與某位通話者個別通話,請在螢幕上顯示出您想 要通話的對方號碼,然後選擇這個選項來保留其它所有通話方。

### 排除通話

保留多方通話中的某一個選取的通話方 (目前顯示在螢幕上的 號碼)。

### 結束目前通話

。<br>在多方通話中,您可以結束某一方的通話。您可以選擇這個選項 來結束與目前顯示於螢幕上的通話方的通話。

### 結束所有通話

按下 $\varnothing$ ,或選擇此選項將可結束所有通話中及保留中的通話。

32 *三·使用您的手機* 

### 轉接

這個功能可以讓您結束自己的通話,並接通通話中及保留中的通 話,使通話中及保留中的通話方可以單獨相互通話。

### 接收短訊息

您的手機支援一般文字短訊息服務 (Short Messaging Service,即 SMS)與加強型短訊息服務 (Enhanced Messaging Service,即 EMS), 可以讓您發送及接收文字訊息與 EMS 物件,即短訊圖形、動畫及鈴 聲等。此外您的手機也支援聊天室功能,可以讓您用傳送短訊的方 式進行聊天。

### 接收 **SMS** 文字短訊息

當您收到新的文字短訊息時,您的手機將會發出叮咚一聲通知您。螢 幕上會顯示一個訊息,提醒您有多少封最新收到的短訊息, 2 也會 顯示在螢幕上方。

- 8當收到新訊息時,它會儲存在您的 *SIM* 卡中。如果 *SIM* 卡上儲存 短訊息的空間不足, ■ 將會閃爍, 電信業者的網路系統會先幫 您保留短訊息,直到您刪除 *SIM* 卡上的其他短訊息以便空出多 餘空間來接收新訊息為止。
- •要讀取新的短訊息,請按下 了 ( 次信箱)。螢幕上將會顯示最新收 到的短訊息清單,每一筆短訊都會顯示它的發送者電話號碼。(如 果發送者是您儲存在電話簿中的聯絡人,螢幕上將會顯示發送者的 電話簿姓名,而不顯示電話號碼)。短訊息項目左邊的圖形會指出 收到的短訊息已經讀取 (◘) 或尚未讀取 (◘) 。請捲動黑底反白到 您要讀取的短訊息。

 $\hat{Q}^{\epsilon}$  如果您要刪除 SIM 卡上所有收到的短訊息,您可以往下捲動到 短訊息清單的尾端,然後選擇*删除全部* 以刪除所有收到的短 訊息。

三.使用您的手機 33

當某短訊息項目以黑底反白顯示時,短訊息的第一行字將會閃爍。 按下 マ (調取) 然後按 (4) 即可檢視整個短訊息内容、短訊息送 達的時間與日期,與發送人的電話號碼或電話簿姓名。

讀取過短訊息之後,按下 マ ( 選項 ) 可選擇刪除、編輯、轉送或 回覆短訊息,也可以使用該短訊息來啟動聊天室功能。關於詳細資 訊,請參見第 72 頁主選單選項:*短訊息*。

- •欲稍後再讀取短訊息,請按下 ♡ (離開)。 1 將會保留在待機螢 幕的上方,直到讀取訊息為止。
- $\langle \bigcirc^{\cdot}\!\!\!\!\cdot\, \bullet^{\prime}$ 您也可以到選單:*短訊息 --> 收信箱* 來讀取接收的訊息。關 於詳細資訊,請參見第 72 頁。
	- •欲撰寫新的短訊息,請到選單: *短訊息 --> 寫短訊息*。關於詳 細資訊,請參見 第 75 頁 。
	- •您可以決定是否要讓手機提示您收到了新短訊息。請到選單: *操作模式 --> 編輯操作模式***, 選擇您目前開啓的操作模式,** 然後到 *訊息通知作*設定。請參見 第 114 頁。

### 接收 **EMS** 加強型短訊息

當您的手機所收到的短訊息含有 EMS 加強型短訊息物件,例如圖形、 動畫或鈴聲時,請按下 マ ( 次信箱 ), 在螢幕上反白顯示的短訊息

項目會閃爍 「加強型訊息」字樣。請按下 了 (讀取 ) 以檢視短訊 息,配合文字出現的動畫或圖形也會顯示於螢幕上。(如果收到的是 短訊鈴聲,則您的手機會發出該鈴聲)。

34 *三 · 使用您的手機* 

然後您可以按下 ∑ (還項) 來決定如何管理此短訊息。

如果該訊息中的 EMS 物件並未儲存於手機記憶體中, 您可以選擇 存加強型短訊息 選項並為該 EMS 物件命名,手機會按照該物件的類 型將其儲存到記憶體裡頭屬於該類 EMS 物件的存放庫中,這也就是 說,如果物件是動畫,它會被自動儲存到手機動畫庫的可用位置中。 下一次,您就可以在要發送的短訊息中插入這個已經儲存的加強型 短訊息物件了。

8您可以將 *EMS* 物件如圖形、鈴聲或動畫加入到您想要編輯的短 訊息中。關於如何編輯含有 *EMS* 物件的短訊息以及其他 *EMS* 功能細節,請參見第 *48* 頁。您也可以到短訊息選單中選擇鈴 聲訊息、動畫訊息或圖形訊息選項來將鈴聲、動畫或圖形插入 到您所要送出的短訊息中。

### 接收來電鈴聲音樂

您的手機可以簡訊方式接收來電鈴聲音樂,並儲存到您的手機記憶 體成為操作模式選單下的來電鈴聲選項。

當您的手機接收到鈴聲音樂,請按下 了 (收信箱),在螢幕上反白 顯示的短訊息項目會閃爍 「下載音樂」字樣。請按下 マ (讀取 ) 以檢視該鈴聲音樂訊息,同時您的手機會播放該鈴聲,螢幕上的圖

 $E$ 形  $\overrightarrow{u}$  即代表該鈴聲音樂。當您移動螢幕上的游標時音樂就會停止。

再將游標移到 ① 的同一行或該圖形左邊,手機便會再播放該鈴聲 音樂。

然後您可以按下 7 (選項) 來決定如何管理此音樂訊息。如果該訊 息中的鈴聲音樂並未儲存於手機記憶體中,您可以選擇*儲存音樂* 選 項將該音樂儲存到操作模式選單下的來電鈴聲選單,日後您就可以 將該音樂設定成手機的來電鈴聲了。欲設定來電鈴聲,請至選單: *操* 作模式 --> 編輯操作模式, 見第 113 頁。

三·*使用您的手機* 35

### 接收聊天訊息

當您的手機收到來自他人的聊天要求時,螢幕上會跳出對話方塊,問 您是否要加入聊天。請依照以下步驟來答覆聊天訊息:

- 1. 按下 了 可檢視聊天訊息。螢幕上會顯示傳送者的聊天代號,後 面還有它的訊息,格式為:「代號 >> 訊息」。
- 16 如果傳送者是您儲存在電話簿中的聯絡人,那麼她的電話簿姓 名就會顯示成她的聊天代號。如果傳送者不是您電話簿中的聯 絡人,那麼便會顯示出她的電話號碼。
- 2. 按下 マ ( り天) 即可加入聊天,並請依照螢幕上的提示來輸入您
- 的代號與聊天訊息,然後按下 了 ( **確定**) 手機即送出您的訊息給 對方。螢幕稍後會顯示您的代號與訊息,另外還有聊天對象之前 的訊息。然後您就可以用發簡訊的方式繼續與對方聊天了。
- / Y 您也可以到選單: *短訊息 --> 收信箱 --> 聊天*, 或 *短訊息 --> 聊天室* 進行簡訊聊天。關於聊天室的詳細資訊,請參見第 73 頁及第 78 頁。

## 鍵盤鎖定

在待機螢幕上長按 < 1) 以啓動鍵盤鎖定。 6 倍 會於鍵盤鎖定後顯 示在螢幕上方。欲解除鍵盤鎖定,請按下 (2) (解鎖) 然後按下 ミン。 您也可以到選單: *設定 --> 手機設定 --> 自動鍵盤鎖* 來設定讓手機在 待機螢幕下每隔 20 秒就自動啟動鍵盤鎖的設定。見第 99 頁 「自動 鍵盤鎖」。

36 *三 · 使用您的手機*
# 靜音操作模式

待機狀態下長按 で 可以啓動靜音操作模式。當您長按 で 啓動靜 音操作模式時手機會震動兩秒,螢幕同時顯示對話方塊「*啓動靜音* 模式」,表示靜音操作模式已啟動。兩秒後螢幕自動回到待機畫面,

入 將會顯示於螢幕的左上方以提醒您手機目前處於靜音操作模式 狀態。

欲關閉靜音操作模式並恢復先前的操作模式,長按 了 即回到原操 作模式。

**:◇´** 此待機下長按 ♂ 即可設定靜音震動非常適合在會議進行時<br>↑ 快速地設定靜音震動功能。

35→ 欲設定與選擇操作模式, 請到主選單**操作模**式 。見 「操作模 式」,見第 *112* 頁。

三·*使用您的手機* 37

# 四 · 輸入模式

您的手機可於以下情況下提供輸入法供您使用:

- 撰寫短訊息。
- 在電話簿中輸入姓名或號碼。
- 在行事曆中記下備忘錄等。

8關於這些功能的詳細資料,請參見本手冊之相關章節說明。

總共有七種不同的輸入模式可以讓您輸入文字或數字符號。在編輯 螢幕上,按下√? 即可切換您所要使用的文字輸入模式。您目前 所使用的輸入模式會顯示在螢幕的中間下方。您的手機預設為使用 iTAP 方式輸入文字。這是您的手機的預設輸入模式。

此外,當您編輯短訊息時,您可以長按 <>> 以選擇新增短訊息範本 或將加強型短訊息物件加到短訊息中 (請參見 「短訊息範本及加強 型短訊息物件」,見第 48 頁)。

15→ 輸入模式選項會因應各地區的需求而有所不同。

# **iTAP** 輸入法

ITAP 是預設之輸入系統,其可於鍵入字母時進行分析,自動跳出正 確的字,加快文字的輸入速度,並使文字輸入更為簡易。與傳統的 多鍵式輸入法比較起來,多鍵式輸入法需要您按多次按鍵才能找到 您想要輸入的字母,而 iTAP 則比較有效率。

## **iTAP** 輸入功能特色

- 每個字母只需按一次;輸入一個字母不需按下多次按鍵。
- 豐富的文字資料庫,內含常用姓名。
- 內含之常用標點及符號。

## **iTAP** 輸入使用方式

- 按下與您要的字的頭一個字母相對應的英文數字鍵,不必考慮顯示 在鍵盤上的字母順序。按下與第二個字母相對應的按鍵,依此類 推。您的手機會依據您所輸入的字母組合,預測您要的字是哪一個 字。手機所預測的字會顯示在螢幕的左下方。這個字會隨著您輸入 字母而變化 -- 在您完全輸入完文字之前,您不用管螢幕上所顯示的 是什麼字。
- •當您輸入了完整的文字之後,如果所顯示的文字並不是您要的字, 請按下 ◎ 的上 / 下 / 左 / 右鍵顯示其他待選的文字。
- 如果您要鎖定一些已經輸入的字母,請按下 、、,<> 然後您所鎖定 的字母便不會於您輸入其他字母時遭到更改。
- 按下 < < 可在以下項目之間切換:
	- ■大寫 ( 如 **ITAP** 在螢幕中間下方所示 )。
	- 小寫 ( 如 *itap* 在螢幕中間下方所示 )。
- •當在左下方顯示出正確的字之後,請按下 27 (確定)輸入該字。這 個字會顯示於文字框中,連同一空白間格將自動出現於該字與游標 間,以方便您輸入下一個字。
- 3<sup>3</sup> 您也可以長按 <sup>202</sup> 以為下一個要輸入的文字留下一個空白。
- 在已輸入於文字框的文字中,按下 . 的左 / 右鍵可將游標移動到
- 下 / 上一個字元的插入點上。按下 . 的上 / 下鍵可將游標往上 / 下移動於文字行列之間。
- 15<sup>, 如果您只有一行文字, 按下 <sup>(a)</sup> 的上 / 下鍵可將游標移動到這</sup> 一行文字的開頭 */* 結尾處。

四·輸入模式 39

- 如果您鍵入錯誤的字母,按下 ◎ 可將游標移動到字母的右邊,然 後按下 で (清除) 可予以刪除;長按 で (清除) 可刪除所有輸 入的文字。
- •完成所有文字輸入後,按下 Q (確定) 以確認所輸入的文字並進 行其他與輸入文字資料相關的功能項選擇。另外,當輸入文字時, 您也可以按下  $\mathcal D$  來隨時取消輸入並回到上一頁選單或畫面。所 有之前所輸入的文字都將會失去。

#### **iTAP** 輸入示範

欲於短訊息編輯螢幕中輸入 "Come home.":

- I. 按下 マ 以進入短訊息編輯螢幕。iTAP 輸入法會以預設輸入模式 顯示出來。
- 2. 按下<■△△△可鍵入大寫的 "C"。然後按下<■△<■ ◇

可鍵入小寫的 "o" "m" "e"。

- 3. 按下 了 ( 確定) 以將 "Come" 輸入到文字框中。
- 4. 一空白間格會自動出現緊跟著輸入的文字之後。您也可以長按 以為下一個字留下一個空白。
- 5. 按下 以輸入 "home"。
- 6. "good" 並不是您要輸入的字,所以請按下 .) 的下 / 右鍵來叫出 下一個待選字 "home"。
- 7. 按下 ∑ ( 確定) 以將 "home" 放進文字框當中。

# 注音輸入法

## 注音輸入按鍵說明

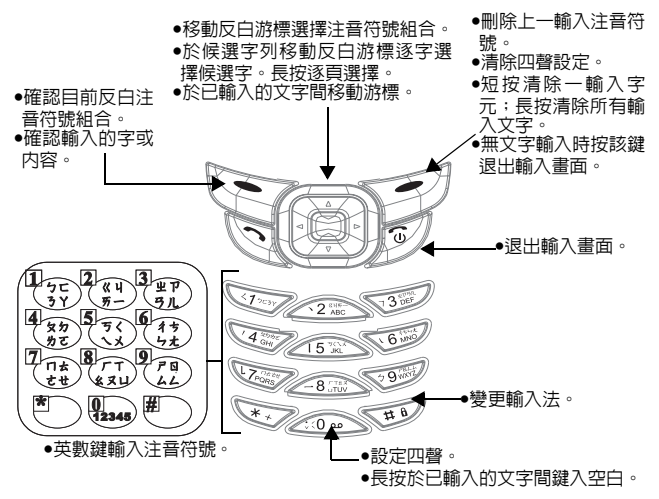

# 注音輸入使用方式

• 按對應英數鍵輸入某字的注音符號組合,輸入每一注音符號時僅按 相對英數鍵一次,不用考慮按鍵上的注音符號順序。輸入時螢幕會

顯示出對應於按鍵的所有可能注音符號組合。按 ◎ 可移動反白游 標至上 / 下一個注音符號組合,並在候選字列中列舉出所有符合目 前反白注音符號組合之中文字。此時您有兩種方式輸入候選字 :

a. 按 了 ( *確定*) 可確認目前反白注音符號組合,並切換反白 游標至候選字列的第一個候選中文字上,此時您就可以按

的上 / 下 / 左 / 右鍵移動反白游標選擇候選字 ( 長按

 $\textcircled{\tiny{\textcircled{\tiny{\textcirc}}} }$ 可跳至上/下頁候選字列),再按  $\textcircled{\tiny{\textcircled{\tiny{\textcirc}}} }$  (確定) 輸入該字。

- b. 按  $\bigcirc$  (確定) 確認目前反白之注音組合後, 按 依序設定目前注音符號組合的四聲和輕聲 ( 由 12345 表示 ),而候選字列會顯示符合目前注音組合的候選字。接著
	- 按 3 選擇想要的中文字 (長按 3 可跳至上 / 下頁候選 字列 ), 然後按 マ (確定) 輸入該字, 或繼續按 設定下一個四聲。
- 按 で (着除) 可清除四聲設定或上一輸入之注音符號。
- •輸入某字後,與該字合用的關聯字列會出現,請按照輸入候選字步 驟便可不斷地輸入關聯字。
- 1→ 關聯字列出現後若無任何輸入按鍵的動作,則約兩秒鐘後關聯 字列會自動消失。
- 在已輸入的文字内容内按下 © 的左右鍵則游標會在文字間左右
- 移動;按下 3 的上下鍵則游標會在行與行之間上下移動。長按 **< so 輸入空白。按下 で (清除)** 一次清除一字元;長按 で 刪除 所有輸入內容。

# 拼音輸入法

## 拼音輸入按鍵說明

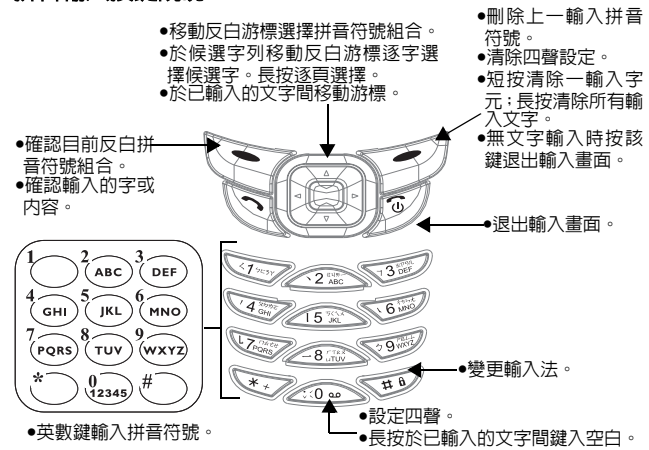

#### 拼音輸入使用方式

• 按對應英數鍵輸入某字的拼音字母組合,輸入每一字母時僅按相對 英數鍵一次,不用考慮按鍵上的字母順序。輸入時螢幕會顯示出對

應於按鍵的所有可能拼音字母組合。按 2 可移動反白游標至上 / 下一個拼音字母組合,並在候選字列中列出所有符合目前反白拼音 組合之中文字。此時您有兩種方式輸入候選字 :

a. 按 <sup>(</sup>) (確定)可確認目前組合,並切換反白游標至候選字

列的第一個候選中文字上,此時您就可以按 . 選擇候選

字 ( 長按  $\textcircled{\tiny{\textcircled{\tiny{\textcirc}}} }$  可跳至上 / 下頁候選字列 ), 再按  $\textcircled{\tiny{\textcircled{\tiny{\textcirc}}} }$  ( 確定 ) 輸入該字。

b. 按  $\sum$  (確定)確認目前反白之拼音組合後, 按 < → 可依 序設定目前拼音符號組合的四聲和輕聲 (由 12345 表示 ), 而候選字列會顯示符合目前拼音組合的候選字。接著按

 $\textcircled{\tiny{\textcircled{\tiny{\textcirc}}} }$ 選擇想要的中文字 (長按 $\textcircled{\tiny{\textcircled{\tiny{\textcirc}}} }$ 可跳至上 / 下頁候選字 列 ), 然後按 マ (確定) 輸入該字, 或繼續按 4 定下一個四聲。

- 按 で (着除) 可清除四聲設定或上一輸入之拼音符號。
- •輸入某字後,與該字合用的關聯字列會出現,請按照輸入候選字步 驟便可不斷地輸入關聯字。
- 17 關聯字列出現後若無任何輸入按鍵的動作,則約兩秒鐘後關聯 字列會自動消失。
- 在已輸入的文字内容内按下 © 的左右鍵則游標會在文字間左右

移動;按下 3 的上下鍵則游標會在行與行之間上下移動。長按 20 輸入空白。按下 で (清除) 一次清除一字元;長按 で 刪 除所有輸入內容。

# 筆劃輸入法

筆劃輸入法是依據輸入的中文字筆劃組合列出符合候選字供選擇。

#### 筆劃輸入按鍵說明

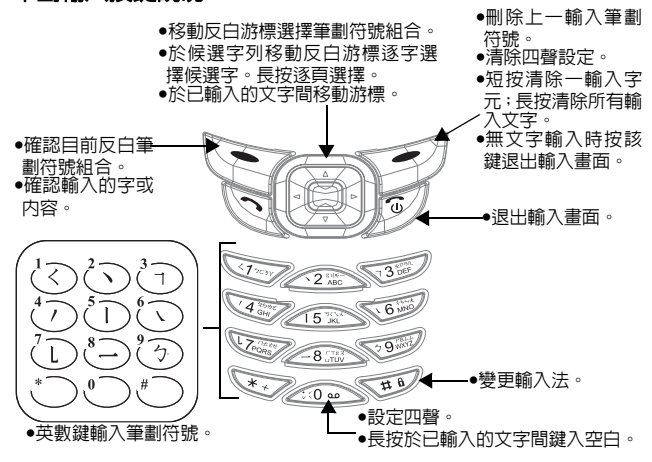

## 筆劃輸入使用方式

- 依據所輸入文字的書寫筆劃順序輸入筆劃於螢幕中,螢幕上候選字列會 不停地顯示符合輸入筆劃的候選字。第一個筆劃輸入後,螢幕底下就會 出現符合該筆劃的候選字列,您可以等到輸入完該字的所有筆劃後再選 擇候選字,亦可輸入一兩個筆劃後就選擇候選字。若輸入的筆劃順序並 沒有相對應的中文字,則輸入的筆劃將不會顯示出來。按了 刪除上一 輸入筆劃。
- •按 第移動反白游標選擇候選字,長按 第跳到下 / 前頁候選字列選取, 然後按 ៝ 輸入選取文字。

四·輸入模式 45

- ●輸入某字後,與該字合用的關聯字列會出現,請按照輸入候選字的步驟 便可不斷地輸入關聯字。若要退出關聯字列,按下Y2。
- 1→ 關聯字列出現後若無任何輸入按鍵的動作,則約兩秒鐘後關聯字列 會自動消失。

在已輸入的文字内容内按下 2 左右移動則游標會在文字間左右移動;按

下 上下移動則游標會在行與行之間上下移動。長按 輸入空白。 按一次で 清除一字元,長按で 刪除所有輸入内容。

# **ABC** 輸入法

如果 iTAP 輸入法無法提供您需要的英文字,您可以按下 < 換到 ABC 輸入法,這是標準英文輸入模式。

8請參見第 *<sup>8</sup>* 頁的「英文數字鍵」來查閱在 *ABC* 輸入法中,每一 個按鍵所代表的字母及符號清單。

#### **ABC** 輸入法的使用方式:

- 欲輸入英文字,您必須以正確的次數來按下與字母對應的按鍵,才 能叫出您要的字母。請依照每一個按鍵上所顯示的字母順序來輸入 字母。按一次可叫出按鍵上的第一個字母,按兩次可叫出第二個字 母,依此類推。
- 當您輸入一個字母而要輸入下一個字母時,您可以等兩秒鐘,等到 游標移動到下一個字母的插入點再進行輸入,或者也可以立即按下 下一個按鍵來輸入該字母。
- 按下<20 可以切換大小寫:
	- ■大寫 ( 如 **ITAP** 在螢幕中下方所示 )。
	- 小寫 ( 如 *itap* 在螢幕中下方所示 )。
- 您可以長按 < #2 輸入符號 「#」。
- •當您輸入完一個文字之後,長按 △ → 可為下一個要輸入的文字留 下一個空白。

● 如果您鍵入了錯誤的字母, 請按下 (4) 來將游標移動到字母的右 邊,然後按下 で (清除) 來刪除;長按 で (清除) 可刪除所有文字。

## 例如,欲輸入 *"Love"*:

- 1. 請按下 △ 三次以輸入 "L"。
- 2. 按下 < △ 切換到小寫。
- 3. 按下 < < 三次以輸入 "o"。
- 4. 按下<<br />
<sub>三次以輸入</sub> "v"。
- 5. 按下 < < 兩次以輸入 "e"。

# 標點輸入法

這是只能讓您輸入標點與符號的輸入模式。當您切換到標點輸入法 時,會有一列標點及符號顯示出來。請使用 來反白顯示您要插 入的符號,然後按下 了 (確定)。您也可以按下數字鍵 (~~~~~~), 視其在螢幕上從左到右顯示的符號順序 ) 來直接插入想要的符號。

# **123** 輸入法

這是一種數字輸入模式,可以讓您使用英文數字鍵 ~ 來 輸入數字。

 $\langle \hat{\mathbf{Q}}\rangle$  使用 123 輸入法輸入電話號碼的時候,您可以按下 ズブ 輸入 特殊符號,例如 *+* 與 *P*。

四·輸入模式 47

# 短訊息範本及加強型短訊息物件

## / / 什麼是加強型短訊息?

您的手機支援 EMS(Enhanced Messaging Service 加強型短訊息 服務),可讓使用者送出及接收包含 EMS 物件的短訊息,這些 EMS 物件包括圖形、動畫、音效、音樂等等。

16 加強型短訊息服務須視電信業者是否支援而定。

當您編輯短訊息時,您可以隨時長按 < 並選擇將 EMS 物件如圖 形、動畫、鈴聲等加入您的文字訊息中,或使用快速訊息範本來編 輯訊息:

- *快速訊息*:這是個快速訊息範本清單,您可以使用這些訊息範本來 編輯短訊,而不必自己一個字一個字地撰寫全部的文字内容。 您可以使用原廠預設訊息範本或您之前儲存在清單最後五個位置 中的範本。要在文字訊息中插入快速訊息,請將黑底反白捲動到您 要使用的快速訊息範本,然後按下 マ (選取) 即可將快速訊息插 入到您編寫的文字中。
- 55 *欲編輯與儲存自己編輯的訊息範本,請到選單:短訊息 -> 快* 速訊息。關於儲存個人訊息範本的方法,請參見第 *76* 頁。
- *圖形訊息*: 從這一個 EMS 圖形庫您可以選擇要加入到文字訊息中的 EMS 圖形。請捲動螢幕以顯示您要使用的圖形,然後按下 了 (選

 $B$ ) 將圖形插入到您的文字訊息中。您也可以捲動到圖形庫的尾端, 並選擇插入您之前所接收並儲存下來的最後五個圖形。

8*EMS* 圖形庫中最後五個空白位置即是作為儲存新圖形所用,您 可以將其他手機或電信業者以簡訊傳送過來的圖形儲存到您 的手機記憶體,請參見第 *34* 及第 *75* 頁。您也可以利用 *WAP* 上 **網的方式下載 EMS 圖形,細節請詢問您的網路服務供應商。** 

• *動畫訊息*: 從這一個 EMS 動畫庫您可以選擇要加入到文字訊息中的 EMS 動畫。請捲動螢幕以顯示您要使用的動畫,然後按下 <> 取 ) 將動畫插入到您的文字訊息中。您也可以捲動到動畫庫的尾 端,並選擇您之前所接收並儲存下來的最後五個動畫。

- 8*EMS* 動畫庫中最後五個空白位置即是作為儲存新動畫所用,您 可以將其他手機或電信業者以簡訊傳送過來的動畫儲存到您 的手機記憶體,請參見第 *34* 及第 *75* 頁。您也可以利用 *WAP* 上 網的方式下載 *EMS* 動畫,細節請詢問您的網路服務供應商。
- *鈴聲訊息*: 從這一個 EMS 鈴聲清單中您可以選擇要加入到文字訊息 中的 EMS 鈴聲。當對方讀取您的訊息時,附加於訊息上的鈴聲會 在對方手機響起。請捲動螢幕反白顯示您要使用的鈴聲名稱,然後 按下 了 (選取) 將鈴聲插入到您的文字中。所插入的鈴聲會以鈴 鐺圖形顯示於文字當中。您也可以插入先前接收及儲存的五個鈴 聲。
- 8*EMS*鈴聲清單中最後五個空白位置即是作為儲存新短訊鈴聲所 用,您可以將其他手機或電信業者以簡訊傳送過來的短訊鈴聲 儲存到您的手機記憶體,請參見第 *34* 及第 *75* 頁。您也可以利 用 *WAP* 上網的方式下載 *EMS* 短訊鈴聲,細節請詢問您的網路 服務供應商。
- $\sum_{i=1}^{N}\sum_{j=1}^{N}\sum_{i=1}^{N}$ 你可以將 EMS 圖形或動畫放在您編輯的文字訊息中的任何位 置。

*四·輸入模式* 49

# 五·快速鍵

*快速鍵* (快速功能鍵)是一個十分方便的快取功能表,它包含了九 個常用的功能選項,使您能以最迅速的方式直接進入這些功能, 免 除從主功能表進入所需的步驟,節省您的時間。

# 使用快速鍵選單

1. 在待機模式下,按下 で ( *快速鍵* ) 可顯示快速鍵選單。預設選單 項目及其功能如下:

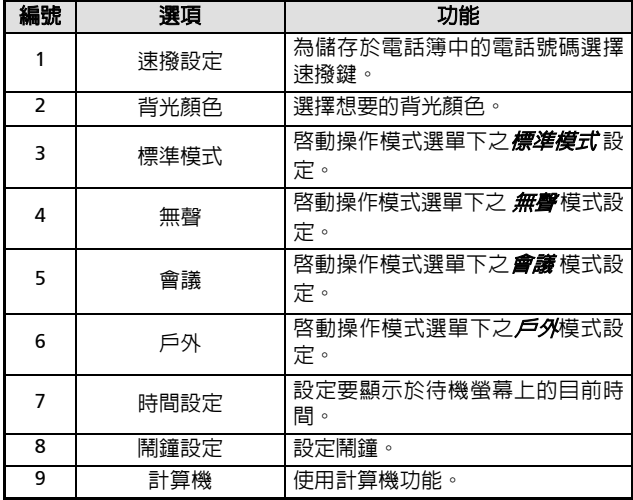

工会 預設的快速鍵選單可能依地區需求而有所不同。

50 *五·快速鍵* 

2. 按下 1 倦動選單,然後按下 2 (選取) 來進入想要的功能中。 欲離開快速鍵選單或操作,請按下 で (離開)。

# 設定快速鍵選單

您可以選擇將您經常使用的功能加到快速鍵選單,如此便可依照個 人需求設定自己的快速鍵選單了。

如欲設定快速鍵選單,您必須到: *設定 --> 快速功能鍵* ( 請亦參見第 108 頁 ), 螢幕上即顯示下面的預置功能設定清單, 提供您作為增刪 快速鍵選單的選擇:

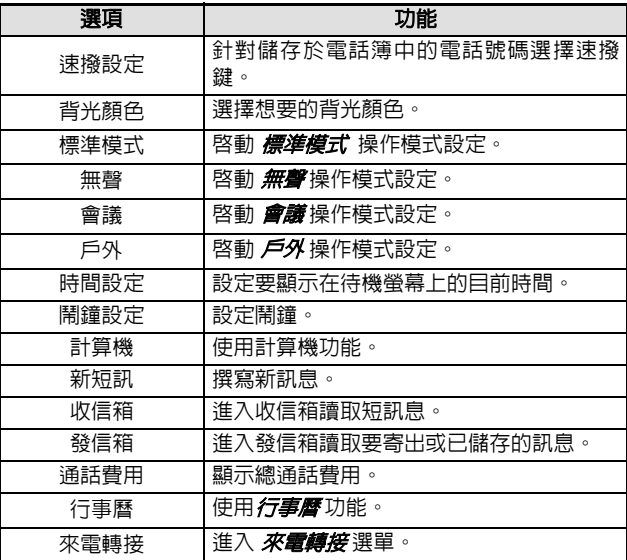

*五・快速鍵* 51

# 52 *五·快速鍵*

:\**\; •** 快速鍵選單永遠只有九個選項。<br>` ? •您可以用設定清單中不同的預置項目來取代快速鍵選單裡九 個選項中的任何一個。 •快速鍵選單中可以將兩個以上的位置分配給設定清單裡的任 何一個預置項目。也就是說快速鍵選單中可以出現重複的選

項。

碼。

當顯示出設定清單時,請使用 . . 選單的功能, 再按下 27 (選取) 選擇反白顯示的項目。然後您將會 被提示為選取的項目指定一個在快速鍵選單中的位置(輸入順序)。 請輸入位置編號 (I-9) 然後按下 ∑ ( 確定 ), 該項目即成功地加入 快速鍵選單裡頭。列於快速鍵選單中的項目將會標示出一個位置號

# 六.行動網際網路

您的手機支援 WAP (Wireless Application Protocol,無線應用軟體協 定)技術,可以讓您登入到使用 GSM 及 GPRS 網路的行動網際網路 上,如此您便可瀏覽服務供應商的各種線上服務,例如財經、運動、 旅遊及娛樂資訊等。

- 8您必須向電信業者申請 *WAP* 行動網際網路功能才能用手機上 網。關於電信業者所提供之以 *WAP* 技術為基礎之行動網際網路 服務之詳細資訊,請與網路電信業者聯絡。
- 15→ 為了成功使用手機連線到行動網際網路上,除了必須向電信業 者申請 *WAP* 服務之外,還必須於手機中做正確的設定。如果您 在 *GSM* 網路上使用手機,您必須在選單:設定 *--> WAP* 網路設 定 中進行設定。如果您在 *GPRS* 網路上使用手機,您則必須在 設定 *--> WAP* 網路設定 及 *GPRS* 設定 中進行設定。請參見 第 *109* 頁 與 *110* 頁。

# 登入網際網路

您的瀏覽器提供兩種路徑啓動瀏覽器上網:

- 1. 待機螢幕下長按 <>> 啓動手機的瀏覽器上網至首頁。
- 2. 到功能表:*網路服務 -->* WAP 啓動瀏覽器登入行動網際網路,見 第 87 頁。

當您啟動瀏覽器時,如下所示之瀏覽器問候螢幕將會顯示出來。

# 瀏覽網際網路

在您成功登入之後,您所連接的首頁將會顯示出來。請使用以下按 鍵來瀏覽網頁:

- $\langle \hat{Q}^\prime\rangle$ •您可以進入瀏覽器選單指定您自己的首頁。請參見第 56 頁。 您的網路服務供應商會指定預設的首頁。
	- •您所連接的網際網路服務會決定螢幕上所顯示的配置方式與 資訊。根據不同情況,瀏覽網際網路的實際操作方式也會與 以下所述略有不同。
- 按下 1的上/下鍵來往上及往下選動網頁選單,按下 1的右/左 鍵來往右或往左捲動。
- 按下  $\mathcal D$  可回到上一頁。
- 按下 了 可執行顯示於瀏覽器螢幕左下方的指令;按下 了 可執 行顯示於右下方的指令。

# 登出網際網路

長按  $D$  可結束網際網路的連線,並關閉瀏覽器。

# 使用瀏覽器選單

當您瀏覽網頁時,按下 <>>> 可進入瀏覽器選單,瀏覽器選單包含以 下之選項。請捲動並按下 、,或按下對應數字鍵來直接選擇想要的 選項。欲從目前的瀏覽器選單回到上一個畫面或網頁内容,請按下  $\mathcal{D} \cdot \mathbb{R}$ 也可以按下  $\Box$  來執行顯示於瀏覽器左下方的指令, 按下 則可執行顯示於右下方的指令。 長按  $\cancel{D}$  可關閉瀏覽器,並回到主選單螢幕。 瀏覽器選項有:

**1** 上一步

選擇這個選項將會帶您到您所瀏覽的前一個網頁。該選項的作用與 按下 6 的功能相同。

# **2** 首頁

回到首頁。欲指定首頁,請到:*9* 設定 --> *1* 首頁。

#### **3** 結束

選擇這個選項將會關閉瀏覽器,並帶您回到主選單螢幕。該選項的 作用與長按 Ø 的功能相同。

#### **4** 標記網站

將目前的網站或網頁加到您最喜愛的網站書籤中。

#### **5** 書籤

您可以開啟書籤清單來選擇網頁書籤。(書籤清單儲存於遠端伺服器 中。只有當您連線到網路上時才能使用這項功能)。

## **6** 收件匣

當您的手機接收到僅能以 WAP 瀏覽器閱讀的簡訊時, 您可以進入此 收信箱選項讀取該簡訊。

# **7.** 儲存圖像

當您瀏覽網頁時發現網頁中含有可以下載當做編輯簡訊用的 EMS 圖 形時,您可以進入此選項以便將圖形儲存到您的手機裡頭。以後編 輯簡訊時您就可以插入該儲存的圖形。

8手機會自動將您所下載的圖形儲存於適當的 *EMS* 圖庫中。

## **8** 重新下載

重新載入目前的網頁。

## **9** 設定

您可以進入這個選單來選擇以下設定: 1分 關於以下設定的詳細資訊,請與您的服務供應商聯絡。

#### **1** 首頁

指定首頁。您所指定的首頁會於您每次連線到網頁主螢幕或於瀏 覽器選單中選擇*首頁* 時開啓。您可以選擇這個項目進入編輯首 頁的螢幕,並透過輸入網址的方式來指定想要的首頁。(但是, 有些網路服務供應商並不允許使用者指定首頁)。

#### **2** 代理 **(Proxy)**

您的手機可以儲存三組 WAP Proxy 伺服器的設定。您可以選擇 啟動其中一組伺服器的設定讓您的手機在上網時連結至該伺服 器。

此項下的 Proxy 1 到 Proxy 3 代表 WAP 伺服器 1 到 3 的設定資料。 所以如果您要啟動 WAP 伺服器 1 的話 1 選擇 Proxy 1 即可。 您也可以到選單: **設定 --> WAP 網路設定**選擇您所要啓動的伺 服器設定。見第 109 頁。

proxy 1 => 網路服務 1 proxy 2 => 網路服務 2  $proxy$  3 =  $\gg$  網路服務 3

#### **3** 電路提示

「電路提示」是一個會在每一次撥打電路數據電話之前所會顯示 的訊息。它會顯示如 「線路中斷中。要啟動數據撥號嗎?」的 訊息。您可以選擇開啟或關閉來啟動或取消這項功能。

#### **4** 電路空閒

「電路空閒」是手機在中斷電路數據電話之前所要等候的時間長 度。您可以將其設定為 30 到 9999 秒之間的任何時間長度。

## **5** 捲動模式

您可以選擇兩種捲動模式:*Block* 或 *Smooth*。在 *Block* 捲動模 式下,螢幕會先完整顯示一整排文字,過幾秒鐘後再顯示下一排 文字。在 *Smooth* 捲動模式下,則文字會在螢幕上平順地捲動。

#### **6** 捲動速度

調整捲動的速度。

#### **7** 按鍵超時

「按鍵超時」可設定在輸入文字的過程中,手機要等候多久時間 才自動將游標前進到下一個輸入位置。只要在 「按鍵超時」時 間之內重複按下同一個按鍵,便可依序跳出同一個按鍵所能輸入 的所有字元。「按鍵超時」的時間是可以調整的。

#### **8** 安全性保護

#### **1** 連接提示

「連接提示」是在建立安全性連線時所會顯示的訊息。它會 顯示為:「已建立安全性保護連接」。

#### **2** 安全性保護提示

安全性保護提示是在離開安全性保護區域之前所會顯示的 訊息。它會顯示為:「正在進入一個非安全區域。確定?」 您可以選擇開啟或關閉來啟動或取消它。

#### **3** 當前證書

顯示目前的認證。

# **4 CA** 證書

CA 證書是一個數位帳號。它是由作為託管第三方的認證授 權機構 (CA)所發出的。手機會使用 CA 認證來檢驗發送 資訊給手機的網站。

## **5** 加密

檢視加密資訊。這項功能是針對資料保密來使用的。瀏覽器 中儲存一個加密代碼。當資料傳輸於手機與網路伺服器間 時,該加密代碼會被用來將資料轉譯成密碼。按下 7 可 顯示以下選項:

確認加密代碼

檢查加密代碼。

#### 新加密代碼

從伺服器要求新的加密代碼。

#### **9** 進階

## **1** 顯示 **URL**

顯示目前網頁的網址。這可以用來將目前的網頁儲存為您的 面頁,讓您下次要從待機模式中啓動瀏覽器時,不必再等 候,可以快速進入該網頁。

#### **2** 重新啟動瀏覽器

重新啟動瀏覽器。

#### **3** 離線服務

您的手機會將最後瀏覽的網頁儲存於其暫存記憶體(快取) 中。您可以選擇這個項目來離線讀取想要的網頁。如果您要 查看的網頁並未儲存於暫存記憶體中,您將會被提示是否要 連線到其網路服務上。如果暫存記憶體已經清空了,所有儲 存於其中的網頁內容都將會被刪除。

#### **4** 寄件匣

顯示寄件匣狀態螢幕。當您上網瀏覽網頁時,未傳送的資訊 (例如未寄出的網頁電子郵件)會儲存在這個寄件匣裡頭。 如果您有任何尚未寄出的資訊,您可以到這裡來檢視,並於 下一次連結到網路上時再寄一次。

關於 **...** 您可以讀取有關瀏覽器版本的相關資訊。

*六・行動網際網路* 59

七.選單

手機的選單中涵蓋了各種功能。主選單是由八個動畫圖形所組成的。 5 微設定平下温盐;日本物設工基金平定員,但或重量的所需效。 所組成。

# 導覽選單

- Ⅰ. 按下 10 的上 / 下 / 左 / 右鍵可從待機螢幕中進入主選單。
- 2. 使用 3 的左 / 右鍵來往左及往右捲動主選單,以便反白顯示想要 的項目;按下 3 的上 / 下鍵可在主選單中往上及往下捲動反白 游標。然後按下 マ (遷取) 可進入反白顯示的主選單項目中。
- 3. 在子選單中,按下 3的上 / 下鍵可在螢幕上往上及往下捲動黑 底反白到想要的項目上。然後請按下 ( ) ( 選取 ) 來選擇您要的選 項。
- 4. 按下 で (離開) 可取消選擇 / 操作並回到前一個選單或螢幕。
- 例如,當您要變更語言設定時(語言設定的選單順序為:*設定 --> 手* **機設定 --> 語言**):
- 1. 按下 (4) 的上 / 下 / 左 / 右鍵可從待機螢幕中進入主選單。
- 2. 按下 1 可捲動到  $\bar{\mathcal{B}}\bar{\mathcal{E}}$ , 然後按下 2 (  $\bar{\mathcal{B}}\bar{\mathcal{B}}$ ) 可進入它的選單 中。
- 3. *手機設定* 是*設定* 選單中的第一個選項,因此按下 Q ( *選取*) 即 - - --------------------<br>可進入它的選單中<sup>。</sup>您會看到*語言是手機設定* 選單中的第一個選 項。按下 ♡ (*選取*) 可進入*語言* 選單中。

<sup>60</sup> *七·選單* 

- 4. *語言* 選單之下的選項會顯示出來。按下 1 可捲動黑底反白到想 要的語言,然後按下 了 (選取) 可予以確定。例如要設定語言顯 示為英語,請捲動反白至 English 然後按下 マ (*選取*)。螢幕會 自動回到以英語顯示的手機設定選單,表示目前的語言設定值已 更改成英語。
- 5. 按下 で 多次可回到待機螢幕。

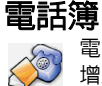

電話簿選單可以讓您檢視最近的通話紀錄及電話簿,並可新 增及刪除電話簿聯絡人項目。

## 通話紀錄

1分 此功能需電信業者支援。 這個選單中包含了您的未接、已撥及已接來電清單,還有通話費用 及通話時間記錄。

#### 所有通話記錄

顯示所有未接 / 已接 / 已撥之電話。操作方式同待機時顯示未接 聽 / 已接 / 撥出的電話號碼記錄後的選項操作方式,見第 22 頁 「未接、已撥及已接來電」之說明。

#### 未接來電

顯示最近未接來電。 操作方式同待機時顯示未接聽 / 已接 / 撥出的電話號碼記錄後的 選項操作方式,見第 22 頁 「未接、已撥及已接來電」之說明。

#### 已接來電

顯示最近已接電話。 操作方式同待機時顯示未接聽 / 已接 / 撥出的電話號碼記錄後的 選項操作方式,見第 22 頁 「末接、已撥及已接來電」之說明。

七.選單 61

## 已撥號碼

顯示最近已撥之電話。 操作方式同待機時顯示未接聽 / 已接 / 撥出的電話號碼記錄後的 選項操作方式,見第 22 頁 「未接、已撥及已接來電」之說明。

#### 刪除通話記錄

刪除最近的所有通話紀錄,或依照電話類型來刪除。

*删除全部*:刪除所有最近的通話記錄。

*删除末接*:刪除所有最近未接來電記錄。

*删除已接*:刪除所有最近已接來電記錄。

*删除已撥*:刪除所有最近已撥電話記錄。

# 通話計費

您可以在此檢視您的通話時間長度與費用,並可設定計算費用的 單價。

15> 該功能需電信業者支援。

上次通話:顯示上次通話的時間長度與費用。按下 了(狀 **態**) 即可顯示該通電話的通話時間長度與通話費用。

1分 在台灣,電信業者並不支援顯示通話費用功能,所以 **一**篇,三篇,三篇,三篇。

所有通話:顯示所有通話的總時間長度與費用。按下 了( **狀態**) 即可顯示所有通話的時間長度與通話費用。

1分 在台灣,電信業者並不支援顯示通話費用功能,所以 螢幕上永遠顯示通話費用為零。

62 *七·選單* 

當顯示出所有通話費用與時間長度之後,您可以按下 了 (

*清除*)並捲動反白到特定選項後按下 マ (*更改*) 來勾選其 方塊,以便選擇刪除通話總時間、費用或選擇兩者皆刪除。 當您已經勾選要刪除的通話時間或通話費用方塊之後,請按 下 で (離開),選取的記錄將會歸零。

8刪除通話費用前您必須輸入 *PIN 2* 才能清除通話費用。

# /什麼是 **PIN2**?

- PIN2 是第二組 PIN 碼,主要用於控制限制服務,例如通話 費用限制與限制通話號碼。
- •如果連續三次輸入錯誤,PIN2 將會被鎖住。欲解除鎖住 的 PIN2,您必須輸入 PUK2 碼。請打電話給電信業者詢 問 PUK2 碼。

計費單位:這個選項可以讓您先輸入計算費用的計費單位, 然後再輸入計算通話費用的幣別。

8必須要輸入 *PIN2*。

新費限額: 您可以設定總通話費用的限制。如果通話費用超 過這個限制,則手機便無法繼續用來撥打付費電話。當啟動 此功能時,剩餘的費用將會顯示在螢幕上。 8必須要輸入 *PIN2*。

#### 檢視電話簿

検視電話簿中的聯絡人。該電話簿與待機下按 マ (通訊錄) 所進入 的電話簿相同。關於電話簿的細節,見第 24 頁 「您的電話簿」。

七.選單 63

## 尋找

尋找儲存於電話簿中的聯絡人。請鍵入全名再按下 マ (確定)。如 果您對聯絡人的姓名拼法不確定,也可以只鍵入該聯絡人姓名的開 頭字母,然後按下 ( ) ( 産定 ), 手機即會顯示出以該字母該頭的聯 絡人姓名。

## 新增

在電話簿中新增一個聯絡人。您可以利用在電話簿中編輯現有聯絡 人資料的相同方法來新增新的聯絡人資料。請參見 第 26 頁。

#### 速撥

您可以為儲存在電話簿中的任何電話號碼指定數字鍵 做為速撥鍵。在待機螢幕中長按某一速撥鍵將可自動撥打該鍵所代 表的電話號碼。例如,如果 40 被設定為某號碼的速撥鍵,長按 **42 便可速撥該鍵代表的電話號碼。** 

在此選項之下,您將會看見項目1~9的清單,其分別代表 ~~~~ 鍵。您可以選擇代表您要的數字鍵的項目,藉以選擇一個數字鍵做 為某電話號碼的速撥鍵。

例如,如果您要選擇< < 做為某一特定電話號碼的速撥鍵:

- 1. 捲動黑底以反白顯示項目 2 並按下 Ҁノ (*選項*)。
- 2. 選擇*指定* 以顯示儲存於電話簿中的聯絡人。請捲動黑底以反白顯 示您要的聯絡人,並按下 了 (還取) 來檢視儲存於選取聯絡人底 下的號碼。
- 3. 請捲動反白黑底到速撥鍵  $\lll$  所將代表的號碼,並按下  $\lbrack \nabla \rbrack$  ( )  $B$ )。項目清單將會再次顯示出來,同時項目 2 也會顯示選取號碼 的通話類型圖形與選取號碼的聯絡人姓名,表示《一 已經被選 擇做為該號碼的速撥鍵了。

64 *七 · 選單* 

- 4. 如果您要設定更多的速撥鍵,您可以重複以上步驟。如果您將 △ 改回為一般數字鍵,請再選擇一次項目 2 並選擇 刷除。之 前儲存號碼的項目 2 將會再次清空。
- 5. 當您完成之後, 按下 で (離開) 可離開清單, 會有一個對話方塊 跳出來問您是否要儲存設定。請務必按下 了 (確定) 來儲存所有 速撥鍵設定。如果您要放棄所有速撥的設定,請按下 で (離開)。
- 3<sup>3</sup> 您必須按下*で (離開),然後按下* 了 (確定)才能將所有的速 撥設定儲存到手機記憶體中。

#### 來電群組

來電群組是可以用來識別一群聯絡人的電話設定群組,例如工作同 事、家庭成員或朋友等。比方說您可以為某一群組選擇一個特別的 鈴聲,當有該群組的成員來電時,手機便會響起該鈴聲。

共有六個來電群組操作模式: 家人、朋友、商務、同事、重要人士、  $\kappa$ // 每一個群組都由一特別圖形來代表,其圖形會顯示於各群組 項目的左方。請捲動螢幕以便反白顯示您要設定的來電群組操作模 式,然後按下 ∑ (選取)。以下群組設定選單將會顯示出來。

您可以變更選取的來電群組清單,並為該群組選擇一個鈴聲、圖形 ,以幫助您識別來自該群組的來電。

3<sup>3</sup> 您必須按下*で* (離開),然後當提示「儲存?」出現時按下  *(* 確定 *)* 才可以儲存您對以下來電群組設定所做的變更到 手機記憶體裡頭。

#### 群組名單

檢視選取來電群組中的電話簿聯絡人。

- Ⅰ. 如果找不到聯絡人,*無任何資料* 將會顯示出來。
- 2. 如果群組中已經有了一份聯絡人清單,您可以捲動清單並選擇 您要的聯絡人,然後您可以按下 <>>>>>> 姓名下的第一個號碼,或者選擇按下 ▽ ( 選項),即有以下 選項出現:

七.選單 65

- ■*顯示號碼*:顯示該儲存於聯絡人之下的所有號碼,捲動到 您要的號碼後,可以按 d 撥出該號碼,或按 d (選項 ) 即可為該號碼設定速撥鍵。
- *尋找* : 尋找目前來電群組中的其他聯絡人。
- *設定群組* :將選取的聯絡人指定給其他來電群組。請將黑 底反白捲動到您要的來電群組,然後按下 マ ( 選取 ) 則 選取的聯絡人便會從原群組名單裡刪除,加入到新指定的 群組。

#### 群組名稱

更改選取的來電群組名稱。

#### 群組鈴聲

……………<br>為此群組選擇鈴聲。當此來電群組的成員打電話給您時,您的手 機便會響起您所選擇的鈴聲。

#### 群組圖形

選擇該來電群組的成員打電話給您時,手機顯示在螢幕上的圖 形。按下 @ 的上 / 下 / 右 / 左鍵可捲動螢幕上的圖形, 直到您

想要的圖形顯示出來為止。請按下 <>>>>>>> 形設定成該來電群組的圖形。

66 *七·選單* 

## 複製電話號碼

您的手機有兩個記憶體可以讓您儲存手機聯絡人的詳細資料:您的 SIM 卡記憶體與手機記憶體。這項功能可以讓您在 SIM 卡及手機記憶 體之間複製或移動聯絡人資料,因此當您要更換手機時,便可將這 些資料一起換到新的手機上了。當您要將電話簿聯絡人複製到另一 個記憶體中時,您可以一次複製一筆資料,也可以一次將某一記憶 體中的所有聯絡人資料複製到另一個記憶體中。

#### **SIM** 卡至手機

從 SIM 卡記憶體中將聯絡人資料複製或移動到手機中。

#### 複製一筆

從 SIM 卡記憶體中將單筆聯絡人資料複製或移動到手機記憶 體中。

#### 保存原紀錄

從 SIM 卡記憶體中將單筆聯絡人資料複製到手機記憶體 中,同時將 SIM 卡記憶體中的原始資料保存下來。請捲 動儲存於 SIM 卡記憶體中的聯絡人姓名。當所需的聯絡

人反白顯示時,按下 了 (復製),該聯絡人資料將會被 複製到手機記憶體中。

#### 刪除原紀錄

從 SIM 卡記憶體中將單筆聯絡人資料複製到手機記憶體 中,並刪除原 SIM 卡記憶體的資料。請捲動儲存於 SIM 卡記憶體中的聯絡人姓名。當所需的聯絡人反白顯示時, 按下 了 (復製),該聯絡人資料將會被移動到手機記憶 體中。

#### 複製全部

從 SIM 卡記憶體中將全部的聯絡人資料複製或移動到手機記 憶體中。

七.選單 67

#### 保存原紀錄

從 SIM 卡記憶體中將所有聯絡人資料複製到手機記憶體 中,同時將 SIM 卡記憶體中的原始聯絡人資料保存下來。 請按下 了,所有聯絡人資料都將會被複製到手機記憶 體中。

#### 刪除原紀錄

從 SIM 卡記憶體中將所有聯絡人資料複製到手機記憶體 中,並刪除原 SIM 卡中的聯絡人資料。

1分 如果目的地記憶體沒有足夠的空間可以存放要複製的 所有聯絡人資料,螢幕上將會顯示目的地記憶體剩餘 空間可用儲存多少筆聯絡人資料的數目,表示只有顯 示出來的數目可以複製。例如,如果您要將全部 *40* 筆 資料複製到手機記憶體中,而手機記憶體中只剩 *32* 個 位置,您的手機將只會先複製前 *32* 筆項目到手機記憶 體中。

#### 手機至 **SIM** 卡

將聯絡人資料從手機記憶體複製或移動到 SIM 卡記憶體中。

#### 複製一筆

從手機記憶體中將一筆聯絡人資料複製或移動到 SIM 卡記憶 體中。

#### 保存原紀錄

從手機記憶體中將一筆聯絡人資料複製到 SIM 卡記憶體 中,同時將手機記憶體中的原聯絡人資料保存下來。請 捲動儲存於手機記憶體中的聯絡人姓名。當所需的聯絡 人反白顯示時,按下 了 (復製),該聯絡人資料將會被 複製到 SIM 卡記憶體中。

68 *七·選單* 

#### 刪除原紀錄

從手機記憶體中將一筆聯絡人資料複製到SIM卡憶體中, 並刪除原儲存於手機記憶體的資料。請捲動儲存於手機 記憶體中的聯絡人姓名。當所需的聯絡人反白顯示時, 按下 ∑ (復製),該筆資料將會被移動到 SIM 卡記憶體 中。

#### 複製全部

從手機記憶體中將全部的聯絡人資料複製或移動到 SIM 卡記 憶體中。

#### 保存原紀錄

從手機記憶體中將所有聯絡人資料複製到 SIM 卡記憶體 中,同時將手機記憶體中的原始資料保存下來。請按下 ,所有資料都將會被複製到 SIM 卡記憶體中。

## 刪除原紀錄

.................<br>從手機記憶體中將所有資料複製到 SIM 卡記憶體中,並 刪除原資料。

## 儲存到

------<br>您可以選擇儲存電話簿聯絡人資料所使用的記憶體 :

8您的手機記憶體可以儲存*500*個號碼。 *SIM*卡的容量須視您申請 的電信業者所提供之網路服務而定。

#### **SIM** 卡

您的電話簿資料將會儲存到 SIM 卡中, 將會顯示於電話簿的 聯絡人姓名左方。

七.選單 69

#### 事後選擇

在您將電話號碼儲存到電話簿中之前,您將會被問到要在 SIM 卡 或是手機記憶體中儲存電話號碼。

#### 手機記憶

您的電話簿資料將會儲存到手機記憶體中, ■ 將會顯示於電話 簿的聯絡人姓名左方。

 $\sum_{i=1}^{N}$ 答電話號碼儲存到 SIM 卡記憶體中的好處是,當您將 SIM 卡插 入其他手機後,所有儲存在SIM卡的資訊就會帶到新的手機中。 但是如果您需要更換 SIM 卡,或電話簿需要更多記憶體時,您 便只能使用手機的記憶體來儲存電話簿資料了。

## 已用空間

您可以檢視 SIM 卡及手機記憶體中佔用的電話簿資料數目及可用空 間總數,並且可檢查記憶體中所儲存的限撥號碼數目 (在螢幕上顯 示為 脱制燈號 )。手機記憶體最多可儲存 500 筆電話號碼,而 SIM 卡中所能儲存的號碼數則須視您所申請之網路服務而定。

8關於設定限制撥號的資訊,請到選單:設定 *-->* 保密設定 *-->* <sup>限</sup> 定撥號。請參見第 *106* 頁。

#### 刪除所有紀錄

此供能讓您能夠刪除所有電話簿中的聯絡人資料。

 $\sum_{i=1}^{N}$  • 為了保護您的手機裡儲存的資料,您需要先輸入手機密碼才 能使用該選項。預設手機密碼為 1234。

•欲更改手機密碼,請到選單: *設定 --> 保密設定 --> 鎖定手* 

機 。見第 104 頁。

輸入手機密碼後,您可以選擇刪除儲存於 SIM 卡或手機記憶體中的 所有電話簿資料。

70 *七·選單* 

## 本機號碼

這項功能可以讓您在 SIM 卡記憶體中儲存您的姓名與 SIM 卡電話號 碼。您可以在此選項下將您的 SIM 卡電話號碼與您的大名儲存到您 的 SIM 卡記憶體,待機螢幕下同時會顯示您的大名:

•進入此項後,若記憶體中無儲存您的姓名與本機號碼資料,螢幕會

顯示兩排 「< 空字串 >」的字樣。按下 マ (編輯) 然後依序輸入

您的大名、電話號碼等資料,最後按下 了 ( 確定) 即可。螢幕即 顯示您所儲存的姓名與號碼。

若您先前已經輸入過本機號碼資料,則在進入此選項後,您可按下 ○ (編輯) 以增加號碼、編輯號碼或刪除號碼。

、 →<br>、 ◆ •儲存的姓名會出現在待機螢幕上。<br>●因為木機體理問其世行不需 •因為本機號碼與其姓名資料是儲存在您的SIM卡記憶體,當您 更換 SIM 卡後,手機待機螢幕顯示的姓名就會跟著改變。

#### 服務電話

您可以在此選項檢視並撥打由您的電信業者所提供的客服專線電 話。

8需電信業者支援。

七.選單 71

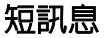

當您無法使用語音通話或是您只想傳遞簡短訊息的時後, 您可以使用以下短訊息功能來與他人保持聯絡。

#### 收信箱

您可以在此檢視您最近所收到的短訊息。

螢幕上將會顯示最新收到的短訊息項目,每一個項目會顯示出發送 者電話號碼。(如果發送者是您儲存於電話簿中的聯絡人,則螢幕上 將會顯示發送者的電話簿姓名,而不顯示電話號碼)。短訊息項目左 方的圖形表示該訊息是已經讀取過了 (2) 或尚未讀取 (2) 。請捲動 反白黑底到您要的讀取的短訊息項目。

XX: 如果您要從 SIM 卡中刪除所有接收到的短訊息,您可以往下捲 動到訊息清單的結尾,並選擇*刪除全部* 以刪除所有接收到的 短訊息。

當某短訊息項目以黑底反白顯示時,短訊息內容第一行的前幾個字 會閃爍顯示。(如果短訊息中含有加強型短訊息物件,例如圖形或動 畫,「加強型訊息」字樣將會閃爍顯示)。

此時請按下 了 (請取) 然後使用 3 來檢視完整的短訊息内容與該 訊息送達的時間及日期,以及發送人的手機號碼或儲存在電話簿裡 的名稱。

閱讀過該短訊息之後,請按下 <>>>>> ( 20 ) 並從以下選項中選擇一項 來處理短訊息:

#### 刪除

刪除短訊息。按下  $\bigcirc$  ( $E$ ) 可刪除短訊息。如果您不要刪除短 訊息,則請按下  $\bigtriangledown$  ( $\boldsymbol{\tilde{B}}$ )。

72 *七·選單*
# 聊天

這項功能可以讓您透過回覆接收到的短訊息來進行聊天。關於如 何開始進行聊天,請參見第 78 頁 「如何開始聊天」。

# 編輯

……<br>您可以編輯接收到的短訊息。

1、 關於使用手機中的輸入法來編輯短訊息的方法,請參見第 四章 「輸入模式」的說明,見第 *38* 頁。

#### 轉送

將短訊息轉送給其他收件人。轉送短訊的方式與*編輯* 選項中送 出修改過的短訊息方式相同。

# 傳送至

您可以將短訊息傳送給單一收件人。您只需要在看到提示時 輸入收件人的電話號碼,並按下 了 (確定)便可直接送出 短訊息。另外,您也可以長按 來讀取電話簿,並選擇您 要將短訊息傳送給哪一位聯絡人。請捲動螢幕以便反白顯示 您要的聯絡人姓名,並按下 \ 以顯示聯絡人的電話簿資 訊。最後請捲動到您要撥的號碼,然後按下 マ ( 選取 ) 號 碼即輸入到螢幕中。接下來請按下 マ (確定) 以送出短訊 息。

#### 姓名傳送

您可以將短訊息傳送給您從電話簿中所選擇的收件人。請捲 動聯絡人清單,然後按下 了 (更改) 以勾選您要傳送訊息 給哪些聯絡人。您也可以按下 Q (*更改* ) 來刪除收件人。 完成之後,請按下 〇 (確認) 以顯示所選取的聯絡人的清 單,然後您可以捲動到您要的聯絡人名字後按下 了(選項 ),則有以下選擇:

■ *傳送*: 將訊息傳送給選取的聯絡人的清單。

七.選單 73

- *新增* : 在這裡您可以再加入別的收件人電話號碼。
- *清除*: 從收件人清單刪除之前以反白顯示的收件人姓名或 電話號碼。

# 群組傳送

您可以將短訊息發送給您從特定來電群組中所選擇的成員。 請選擇想要的群組,並依照在電話簿中以姓名傳送的相同方 式來選擇收件人。

#### 回覆

您可以利用此選項撰寫全新的短訊息來回覆所接收到的短訊息。 當撰寫好回覆訊息之後,請按下 了 (確定) 螢幕即顯示寄件人 的電話號碼,再按  $\bigcirc$  (  $\mathit{H}(\mathit{H}(\mathit{H}))$  即可回覆訊息給寄件人。

#### 回撥給寄件人

您可以使用發送短訊息的電話號碼來回撥給寄件人。

# 擷取號碼

顯示位於接收短訊息中的號碼。請捲動反白到您要的號碼,然後 按下 了 (選項),再選擇撥打該號碼 (通話),或儲存該號碼到 電話簿裡頭。(*儲存*)。

# /「回撥給寄件人」與 「擷取號碼」功能有何不同?

例如,有一個朋友用了門號 0922277585 的手機發出一個 短訊息給您,裡面寫了:「嗨!好久不見。請打 0287654321 或 0212345678 給我。」當您讀完這個訊息並選擇*回撥給 寄件人* 時, 您 的 手 機 將 會 自 動 撥 打 發 出 該 短 訊 的 0922277585 這個門號。如果您選擇*擷取號碼*,您的手機除 了會列出發出短訊的門號 0922277585 之外,還會列出從 訊息文字中所擷取出來的 0287654321 與 0212345678 兩個 號碼,然後您還可以選擇撥打或儲存其中任一號碼。

74 *七·選單* 

# 存至手機

除了將訊息保留在 SIM 卡外,您還可以選擇將訊息存至手機記 憶,方便您收取更多訊息。您可以在**備份訊息**裡找到您所有存至 手機的訊息 。

# 發信箱

這項功能可以讓您讀取您之前編輯並儲存至 SIM 卡的短訊息。在進 入這個選項時,您將會看到最近儲存的訊息項目。短訊息項目左方 的圖形代表發信箱中的短訊息已經送出 ( <mark>⊙ |</mark> ) 或尚未送出 ( <mark>△ </mark> ) ○請

捲動反白黑底到您要的短訊息項目。

/ 2 如果您要刪除 SIM 卡上的所有的發信箱訊息,您可以往下捲動 到短訊息清單的尾端,然後選擇*刪除全部* 以刪除所有要發送 的短訊息。

當反白顯示想要的項目之後,按下 7 (讀取) 可讀取短訊息。在您 讀取完短訊息之後,按下 27 (*選項* ) 可使用與*收信箱* 選單中相同 的選項來管理短訊息。

# 備份訊息

這項功能可以讓您儲存發出貨收到的短訊息。當您完成撰寫新的短 訊息或收到短訊息後,按下 マ (確定 ) 即可選擇送出或儲存短訊 息。其選項與*收信箱* 中的 *編輯* 選項相同,請參見第 73 頁。

# 寫短訊息

這項功能可以讓您撰寫新的短訊息。當您完成撰寫新的短訊息之後, 按下 了 (確定) 可選擇送出或儲存短訊息。其選項與收信箱中的 *編輯* 選項相同,請參見第 73 頁。

七.選單 75

# 快速訊息

您可以使用儲存於手機記憶體中的快速短訊息範本來撰寫短訊息 (這被稱為 「快速訊息」)。您還有五個空間可以撰寫及儲存您自己 編撰的短訊息範本。

• 欲使用原廠預設的訊息範本來撰寫短訊息:

- 1. 請按下 . 的上 / 下鍵來捲動黑底反白到您所要使用的短訊息範 本上。
- 2. 按下 了 (選取) 選擇以下選項:
	- *傳送*: 傳送方式同傳送短訊息。細節請參考*收信箱* 中的*編輯* 選 項說明。
	- 編輯文字: 您可以將短訊息範本修改為您要送出的短訊息。當 您完成修改之後,請按下 了 (確定 ),並選擇送出或儲存訊 息。其選項與*收信箱* 中的 *編輯* 選項相同。
- 欲建立及儲存您自己的短訊息範本:
- 1. 捲動到短訊息範本清單的尾端,以便選擇一個空白項目來儲存您 所建立的短訊息,然後按下 了 (選取)。
- 2. 按下 マ ( 選取 ) 以選擇編輯 並撰寫您所要儲存的短訊息範本。 當您完成之後,請按下 了 (確定) 以將範本儲存於選取的項目 中,以供未來使用。
- 欲使用或修改您之前建立及儲存的範本:
- 1. 按下 (4) 的上 / 下鍵來捲動反白到您所建立的短訊息範本。
- 2. 按下 了 (選取) 以從以下項目中選擇
	- *傳送*: 送出您的短訊息範本。
	- ■*編輯文字*:您可以將短訊息範本修改成您要發送的短訊息。當 您修改完成之後,請按下 Ҁ (産定),並選擇送出或儲存訊息。
	- ■*編輯*:您可以修改範本。當您完成修改之後,請按下 ∑ (*確* 定 ) 來儲存修改過的範本。

76 *七·選單* 

■ *删除:*: 欲刪除您所建立的短訊息範本,請按下 ∑ ( *選取*) 來 選擇 「是」以從手機記憶體中刪除範本,或選擇 「否」來保 留範本。

# 鈴聲訊息

您可以傳送鈴聲訊息給他人,同時選擇附帶文字訊息,或不附帶文 字訊息。請捲動螢幕以便反白顯示您要的鈴聲,然後按下 了(選 取 ) 來選擇以下項目:

- *傳送*:直接傳送選取的鈴聲,而不附帶文字訊息。傳送方式同 傳送一般短訊。請參考*收信箱* 中的 *編輯* 選項說明,見第 73 頁。
- ■*編輯文字*: 您可以傳送選取的鈴聲,並附帶文字訊息。顯示在 螢幕上的鈴鐺圖形表示鈴聲已附加到您撰寫的短訊息中了。請 寫下您的訊息,完成之後,請按下 了 (確定) 來選擇儲存或 傳送訊息。其選項與*收信箱* 中的*編輯* 相同。

#### 動畫訊息

您可以傳送動畫圖形給他人,同時選擇附帶文字訊息,或不附帶文 字訊息。請捲動螢幕以顯示您要的動畫,然後按下 了 (選取) 來選 擇只傳送動畫,或附帶文字訊息。其選項與傳送方式與*鈴聲訊息* 之 選項相同。

# 圖形訊息

您可以傳送圖形給他人,同時選擇附帶文字訊息,或不附帶文字訊 息。請捲動以顯示您要的圖形,然後按下 27 (選取) 來選擇只傳送 圖形,或附帶文字訊息。其選項與傳送方式與*鈴聲訊息* 之選項相同。

/另外,當您在寫短訊息 選項撰寫新訊息時,或編輯收到或儲 存的訊息時,您可以長按\\\ 以便在文字中的任何位置插入 鈴聲、動畫及圖形。

七.選單 77

# 聊天室

15→這項功能須視您的電信業者是否支援及您是否申請聊天室服 務而定。

您可以撰寫短訊息給其他手機使用者的方式來開始一對一的聊天。 這項功能可以讓您連續與某人進行文字對話,而不必在您有新的話 要說時,還得再打收件人的號碼。文字對話的內容會被記錄下來,如 此您便可於聊天的過程當中看到之前的對話。

# 如何開始聊天

有兩種方法可以開始聊天。

- 1. 您可以到這個*聊天室* 選單中選擇*新聊天室* 以開啓新的聊天室。請 依照以下步驟來開始新的聊天:
	- a. 輸入您要在聊天室中使用的聊天代號。
	- b. 輸入要與您聊天的對象的電話號碼。另外,當您被要求輸 入號碼時,您也可以長按 <>>> 來選擇電話簿中的聯絡人 做為聊天對象。請捲動螢幕以便反白顯示想要的聯絡人姓 名,然後按下 了 (選取) 來讀取該聯絡人的電話簿資料。 最後請捲動到您要使用的號碼,然後按下 了 (選取) 來 輸入號碼。號碼入後再按 ∑ ( 確定)。
	- c. 請撰寫訊息。完成之後,請按下 Q ( **確定**) 來傳送訊息以 邀請對方加入聊天。
	- d. 當送出聊天訊息之後,您的代號與傳送訊息將會顯示在螢 幕上,格式為 「代號 > 訊息」。您可以按下 Ҁ ( *聊天* )
		- 輸入下一個聊天訊息,然後按下 ∑ (確定)。訊息將會 自動送到您第一次送出訊息的接收者處。重複相同的步驟 將可傳送更多的訊息給同一個人。
- 78 *七·選單*

2. 另外,要設定聊天,您也可以從*收信箱* 選項中選擇之前收到的訊 息,並選擇*聊天*。您可以使用接收到的訊息來開始聊天,就像您 選擇*聊天室* 選單中的 *新聊天室* 來開始聊天一樣,但是如果您使用 這種方法您就不必在傳送聊天訊息之前輸入對方的電話號碼了。 請亦參見第 73 頁。

#### 接收來自聊天對象的回覆

當您的手機收到來自聊天對象的回覆時,螢幕上將會顯示聊天對象 的代號與訊息,訊息內容後面還有之前您所傳送的訊息。您現在可 以輸入您要說的話來與聊天對象聊天,並請按下 ミ (確定)。 您說的話會自動傳回給您的聊天對象。您可以重複相同的步驟來繼 續聊天。所有的對話文字內容都會顯示在螢幕上。

15> 如果聊天對象是您儲存在電話簿中的聯絡人,那麼她的電 話簿姓名就會顯示成她的聊天代號。如果她不是您電話簿 中的聯絡人,那麼螢幕便會顯示出她的電話號碼。

#### 接收新聊天的要求

當您的手機收到來自他人的聊天要求時,螢幕上會跳出對話方塊,問 您是否要加入聊天。請依照以下步驟來答覆聊天訊息:

- 1. 按下 了 可檢視聊天訊息。螢幕上會顯示傳送者的代號,後面還 有它的訊息,格式為:「代號 >> 訊息」。
	- 8如果傳送者是您儲存在電話簿中的聯絡人,那麼她的電話 簿姓名就會顯示成她的聊天代號。如果傳送者不是您電話 簿中的聯絡人,那麼螢幕便會顯示出她的電話號碼。
- 2. 按下 ミ ( *剛天* ) 來加入聊天。請輸入您的代號與訊息,然後按下  $\sum$  (確定) 來送出您的訊息。螢幕上將會顯示您的代號與訊息, 另外還有聊天對象的之前訊息。

七.選單 79

離開聊天室

訊息設定

訊息中心

(確定) 予以確認。 訊息有效時間

80 *七·選單* 

自動轉換成 ERMES 通訊協定。

訊息格式

如果您要離開聊天室,請按下 Ø (*離開*)。如此您便可回到*聊天室* 選單中。您的手機將會保存最後一次聊天的紀錄。要讀取前一次的 聊天内容,請捲動螢幕選擇*聊天記錄*。然後您可以按下 Q7 (*聊天*)

來恢復之前的聊天。

如果您要開始新的聊天,請按下 で (離開 ) 以回到 聊天室 選單,

然後選擇*新聊天室*。

當您在聊天過程中遭到來電打斷時

這個選單項目中包括了一些可以讓您調整訊息設定的選項:

所傳送的訊息係透過這個訊息中心傳送到接收者處。

1. 您可以接聽電話。在結束通話時,螢幕會回到待機模式。然後您

2. 您也可以拒接來電並繼續聊天。請從*聊天室* 選單中再選擇*聊天紀* 

這個功能可以儲存訊息中心的電話號碼以傳送您的文字訊息。您

請輸入電信業者所提供的訊息中心號碼。完成之後,請按下

此項目可設定您所發送訊息儲存在訊息中心的有效時間。訊息中 心會持續傳送訊息給指定號碼,直到對方接收到為止。訊息中心 嘗試傳遞它們的時間範圍可以設定為一小時到六個月不等。

您可以要求網路電信業者將您的文字訊息轉換成不同的格式。例 如,當您送一個訊息給 ERMES 呼叫器使用者時,您的訊息會被

錄。

可以從*卿天室* 選單中選擇*聊天紀錄* 以恢復聊天。

請從以下格式中選擇:一般、傳真、語音訊息、ERMES、Nation'l paging (國内呼叫)、X.400、網際網路。完成之後,請按 了 ( .<br>選取 ) 確認。

# 回覆路徑

可要求您的系統業者令短訊息的回覆路徑經過訊息中心。

# 傳送回報

。<br>當訊息已送達時,系統業者會回報給您。

*七·選單* 81

# 語音訊息

您可以撥打由電信業者所提供的語音信箱來聆聽來電者的留言。

16 您的電信業者會為您提供語音信箱號碼以及存取其他語音訊 息服務的號碼。關於語音訊息服務的詳細資訊,請洽詢您的電 信業者,看看您是否需要將特定號碼儲存到手機中以便設定您 的語音信箱。

8欲設定語音信箱,請到語音訊息設定。詳細資訊請參見第 *83*頁。

#### 如何收聽語音信箱留言

當您的語音信箱收到語音訊息時,您的電信業者會來電或發送文字 短訊息以通知您有尚未接聽的語音訊息。如果電信業者以短訊發送 的通知符合您之前儲存於手機中的文字通知內容—這叫做 *Alert match*,您的手機會自動將這段文字訊息識別成電信業者提醒您有新

語音訊息的通知,而語音訊息圖形 ( <sup>[m]</sup>) 將會顯示於螢幕上。要接 聽語音訊息,您只需按下 ? 你的手機將會自動為您撥出語音信箱

的號碼。

- /*Alert match* 功能的原理是,當您從電信業者那邊收到文字訊 息通知您有尚未接收的語音訊息時,您可以直接按下 < 接收語音訊息,而不必回到待機螢幕再一個鍵一個鍵地撥打語 音信箱號碼了。
- 8欲設定 「*Alert match*」功能,您必須事先儲存電信業者通知您 有新語音訊息時所發送的文字內容。請在 語音訊息設定 *--> Alert match* 中完成設定。請參見第 *84* 頁。

82 *七 · 選單* 

另外,如果電信業者的文字訊息通知與您儲存在 *Alert match* 選項中 的文字通知不符,或是以來電方式通知您有新語音留言,您可以進 入此*語音訊息* 選單選擇*取得語音訊息*, 或直接在待機下長按 即可撥打語音信箱聽取語音訊息。

您也可以將某一數字鍵設定為語音信箱號碼的速撥鍵,待機下長按 該速撥鍵便可聽取語音留言了。關於設定速撥鍵的方法,請參見第 64 頁 「速撥」。

#### 語音訊息功能的相關設定

您可以在*語音訊息設定* 選單中使用以下選項來決定如何使用語音信 箱:

# 信箱號碼

您可以在此儲存您的語音信箱號碼以及與語音訊息功能相關的 號碼:

- Home Mbox:這是您要收聽語音訊息時所撥出的語音信箱 號碼。
- *漫遊*: 這是您在其他網路上漫遊時所撥的語音信箱的號碼。
- *語音號碼*: 如果您要求電信業者在收到新語音留言時打電 話通知您,您必須撥打此號碼給電信業者。
- *訊息號碼*:如果您要求電信業者在收到新語音留言時發送 文字訊息通知您,您必須撥打此號碼給電信業者。
- *關閉號碼*: 這是您要關閉語音訊息功能時撥給電信業者的 號碼。
- 開啓號碼: 這是您要啓動語音訊息功能時撥給電信業者的 號碼。

當這些號碼都正確設定之後,您便可以選擇個別的選項來檢查您 的語音訊息、開啓或關閉語音訊息功能,或者變更語音訊息通知 的方法。您的手機將會自動撥打為每一個選項所設定的號碼來通 知電信業者有關您的選擇。

七.選單 83

#### 語音提醒

您可以在此要求電信業者用電話來通知您有新的語音訊息。選擇 這個選項之後,您的手機將會自動撥打之前儲存在*信箱號碼 --> 語音號碼* 中的號碼。

#### 短訊息提醒

您可以在此要求電信業者用發送短訊息的方式來通知您有新的 語音訊息。選擇這個選項之後,您的手機將會自動撥打之前儲存 在*信箱號碼 --> 訊息號碼中的號*碼。

#### **Alert match**

您可以事先儲存收到新的語音留言時,電信業者發送給您的文字 訊息通知,日後再收到同樣的文字訊息時,手機便可以立刻辨識 出該文字訊息即是要通知您有新語音留言,然後您就可以直接按

撥打語音信箱聽取留言—該功能即是 Alert match。以下是 設定 Alert match 的步驟:

請先開啓語音訊息功能,並將提醒模式設定為*短訊息提醒*,然後 使用其他電話撥打電話給您的手機,給自己留一段語音訊息。您 的電信業者即會發送文字訊息給您,通知您有新的語音訊息尚未 聽取。請將該文字訊息內容寫下來,然後到這個 *Alert match* 選 項中輸入並儲存該文字內容。您並不需要儲存完整的訊息內容, 您只需要儲存足夠的對應文字,讓手機足以辨認收到的訊息是要 通知您有新語音留言即可。

如果文字通知內容因電信業者為您保留的語音留言數目而不同, 例如有時候會顯示「有 1 個新的語音訊息」,而有時候又會顯示 「有 2 個新的語音訊息」-- 您便可在 *Alert match* 選項中插入 "?" 以設定萬用字元。而您所輸入的短訊息提醒將會像這樣:「有 ? 個新的語音訊息」。然後,您的手機就可以使用這個儲存下來的 訊息來辨識電信業者所發送給您的語音留言通知了。

84 *七·選單* 

啟動 */* 取消語音訊息功能

您可以選擇*開啓語音信箱* 來要求電信業者啓動語音訊息功能。您的 手機將會撥打儲存於*語音訊息設定 --> 信箱號碼 --> 開啓號碼* 中的 號碼來通知您的電信業者。

選擇*關閉語音信箱* 可要求電信業者關閉語音訊息功能。您的手機將 會撥打儲存於 *語音訊息設定 --> 信箱號碼 --> 關閉號碼* 中的號碼來 通知您的電信業者。

# 訊息廣播

廣播訊息是您的網路電信業者在特定區域內廣播給所有手機的一般 性訊息。這些訊息是以編號的頻道來廣播的。例如,030 頻道可能是 當地天氣、060 頻道可能是路況播報、080 頻道可能是當地醫院、計 程車、藥局等資訊,依此類推。

您可以接收您的電信業者廣播給您的訊息,並選擇想要的標題及語 言。

1分 關於可用頻道及其所提供之資訊清單,請與電信業者聯絡。

### 廣播訊息開關

您可以選擇開啟或關閉該接收廣播訊息功能。

#### 讀取訊息廣播

您可以在此讀取您要電信業者定期為您廣播的訊息。標題名稱與 資訊都將會顯示在螢幕上。

8欲選擇您要電信業者定期發送給您的訊息,請到 設定 *-->* 設定主旨。

#### 設定

#### 立即顯示廣播訊息

開啓此功能後,當您的手機接收到電信業者的廣播訊息時, 螢幕會立即顯示訊息內容。

#### 語言

您可以要求電信業者只廣播以您選擇的語言來顯示的資訊。

七.選單 85

在這個選項中,您將會看見您之前所選擇的語言清單。如果 這個清單是空的,您可以按照以下步驟來將想要的語言加到 清單中:

■選擇*新增* 並捲動黑底反白顯示您要的語言,並按下 27 ( **選取)**。所選取的語言將會被加到清單頂端。

■選擇*新增至最後並捲動黑*底反白顯示您要的語言,並按下 (<) ( ) n ) · 所選取的語言將會被新增到清單的尾端 ·

如果您要將更多語言新增到清單上,您可以重複以上任一步 驟。

如果您要從清單中移除語言,請捲動反白以選擇您不要放在 清單中的語言,然後選擇*清除*。

#### 設定主旨

您可以在此決定您想要從電信業者的訊息廣播中得到哪些 資訊。這是一個包含兩階段的步驟:

# 建立新主題

您可以在此列出電信業者所提供的所有的訊息廣播標 題。

如果之前沒有儲存任何標題,您可以選擇*新增以*輸入新 的標題。請輸入您的電信業者所提供的標題碼 (即頻道 編號),再輸入您為標題建立的名稱。您所輸入的名稱 將可提醒您該標題與何有關。例如,如果標題有關天氣, 您便可為標題輸入 「天氣」。

當清單中儲存了標題之後,您便可從清單中選擇您要的 標題,並按下 27 (選取) 以選擇為清單新增一個標題 (*新增*)、編輯選取標題的資訊 (*讀取 / 編輯* ),或從清單 中移除選取的標題 (*删除*)。

#### 目前清單

這是您決定要從電信業者那邊取得的何種廣播資訊。在 目前 清單 上的標題就是您選擇要定期由電信業者廣播 給您的廣播資訊。

86 *七 · 選單* 

如果清單是空的,請選擇*新增*,然後選擇您之前儲存在 **建立新主題**清單中的標題。您所選擇的標題將會被加到 目前清單 中。

當清單中含有標題之後,您便可從清單中選擇您要的標 題,然後選擇將標題新增到清單中 ( *新增)*,或移除選取 的標題 ( *删除*)。

# 網路服務

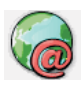

在此選單中,您可以使用這支具有 WAP 功能的手機來開 始行動網際網路的連線,並享受電信業者或網際網路服務 供應商 (ISP) 所提供的線上服務。

另外,您也可以享受電信業者所提供的加值性 SIM 卡工具 箱服務。

# **WAP**

您可以在此啟動您的手機瀏覽器以登入行動網際網路。

- 15> 如果您想要順利使用手機連線到行動網際網路上,您必須向電 信業者申請 *WAP* 服務,並於手機中做正確設定。如果您在 *GSM* 網路上使用手機,您必須在以下選單中設定:設定 *--> WAP* 網 路設定。如果您在 *GPRS* 網路上使用手機,您必須在以下選單 中完成設定:設定 *--> WAP* 網路設定 及 *GPRS* 設定。請參見 第 *109* 頁 及 *110* 頁。
- 8關於行動網際網路功能的詳細資訊,請參見第 *<sup>53</sup>* 頁「六.行動 網際網路」。

# **SIM** 卡工具箱

您的網路電信業者提供了這個 SIM 卡工具箱選單。根據您的電信業 者所提供的服務,在此選單下將會有許多額外的選項。但是,如果 您的網路電信業者不提供 SIM 卡工具箱服務,這個選單將無法在螢 幕上顯示。關於詳細資訊,請與您的電信業者聯絡。

七.選單 87

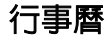

何

行事曆功能讓您能夠輕鬆地追蹤及計畫每天的時間與行 程。因此您的手機可以成為您的個人秘書,提醒您之前所 安排的會議或約會。

在這個選項中,螢幕上會顯示一個行事曆,上面會有目前 的月與年和星期交替顯示畫面,今天的日期會反白顯示於黑色方塊 中。您可以使用 <>>> 與 <<= ? 來跳到上一個月或下一個月份,並可 使用 3 以便水平或垂直移動反白黑色方塊以選擇日期。當您需要 的日期以反白顯示之後,請按下 7 (選取) 來進入該日期的選項: 15 如果您尚未設定目前的時間與日期,請在以下選單中來設定: 設定 *-->* 關閉設定 *-->* 設定日期。請參見第 *111* 頁。

# 設定行事曆

行事曆有三種不同的提醒方式:

- 1. 備忘錄:您可以在選取的日期上寫下您要做或要提醒自己的事 情,例如先前排定的會議、約會、朋友的生日等。當選取的日 期到了的時候,備忘錄會在螢幕上跳出來提醒您這個日期已經 到了。
- 2. 鬧鈴:您可以將您的手機設定為鬧鐘來提醒您先前所選擇的日 期到了。
- 3. 震動:您可以將手機設定為震動模式來提醒您先前所選擇的日 期到了。

88 *七·選單* 

# 時間

您可以決定手機在選擇的日期來到的那天響鈴或震動的時 間。請使用適當的數字鍵來輸入您要提醒自己的時間,然後 按下 了 ( 確定)。

/您可以決定時間是以 <sup>12</sup> 小時或是 <sup>24</sup> 小時制來顯示, 請到選單:設定 --> 時間與日期 --> 時間格式 做此設 定。 如果時間是以 12 小時的格式顯示的,您可以在設定時 間的時候按下 <<br />
來切換上午 (am) 與下午 (pm) 。

# 備忘錄

您可以在此記下安排的事情,例如會議、約會等。當選取的 日期到了時,您所記下的備忘錄將會於指定時間於螢幕上顯 示出來。

# 重播

您可以設定讓手機的鬧鈴、備忘錄或震動定期提醒您應要記 得的事務,不但針對選取的日期,而且還要提醒您該日期之 後的固定的日子。例如,如果會議從 5/7/02 開始於每週一舉 行,您可以先選擇 5/7/02,然後在此*重播* 選項選擇*每遇* 來 設定從 5/7/02 開始每週一都提醒一次。

#### 鬧鈴狀態

開啓 / 關閉提醒鬧鈴。

# 鈴聲

選擇鬧鈴的鈴聲。

# 震動

開啟 / 關閉提醒震動。

### 儲存

確認並儲存以上所有行事曆提醒設定。

七.選單 89

# 由短訊息傳送

將備忘錄寄送給一或多個收件人。您可以透過與送出短訊息 相同的方式來發送備忘錄。

# 瀏覽全部資料

瀏覽行事曆中所有的提醒設定與備忘錄内容。您可以按下 ◎ 的 左 / 右鍵來瀏覽其他提醒設定的時間與備忘錄內容。當您瀏覽過 一個行事曆内容之後,您可以按下按鍵來選擇以下選項:

# 編輯此筆記錄

編輯該筆選取的提醒設定與備忘錄內容。

#### 以簡訊形式發送

將備忘錄發送至一或多個收件人。您可以用語發送簡訊相同 的方式發送備忘錄。

# 刪除此筆記錄

刪除該筆選取的提醒設定與備忘錄內容。

# 瀏覽當天資料

與瀏覽全部資料 的設定方式相同,但只會顯示出選取日期當天 的提醒內容。

#### 刪除所有紀錄

刪除所有類型的提醒設定,包括提醒時間、備忘錄、鬧鈴及震動 的設定。

90 *七·選單* 

# 工具箱

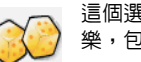

這個選單有以下功能,可以為您的無線生活帶來便利與快 樂,包括鬧鐘、碼錶、整點報時、計算機、遊戲等。

# 鬧鐘設定

設定手機鬧鐘功能。

 $\sum_{n=1}^{\infty}$  •當鬧鐘響起時,您可以按下 マ 或 マ 本暫時關閉鬧鐘(即 啟動 Snooze 「打盹模式」)。鬧鐘五分鐘之後會再響一次。

•您也可以在鬧鐘響時按下 或 關閉鬧鐘。如果您用這 種方式關閉鬧鐘,鬧鐘就不會再度響起了。

# 設定時間

使用適當的數字鍵輸入鬧鐘鈴響的時間,然後按下 了 (確定)。

/您可以決定時間是以 <sup>12</sup> 小時還是 <sup>24</sup> 小時制來顯示的,請 到以下選單:*設定--> 時間與日期--> 時間格式*。 如果時間是以 12 小時的格式來顯示的,您可於設定時間 時按下 <>> 來切換上午時間 (am) 或下午時間 (pm)。

# 設定鈴聲

您可以在此為鬧鐘選擇想要的鈴聲。請捲動於選項之間,等候一 秒鐘來聆聽反白顯示的鈴聲,然後按下 了 (選擇) 來確認您的 選擇。

# 震動

為鬧鐘設定震動模式。您的手機會於預設時間到達時開始震動。

**七·選單 91** 

# 鬧鐘週期

#### 永遠開啟

設定鬧鐘每天按時響起。開啟該功能後,手機即使手機是關 機狀態也會時間一到開機響起鬧鐘。

# 僅循環一次

設定讓鬧鐘只響一次。 3→ 周鐘開啓後,圖示<sup>1</sup>→ 會顯示於待機螢幕頂端。

# 關閉

關閉鬧鐘。

# 碼錶

您可以將手機當做碼錶使用。按下 了 (開始 / 停止 / 恢復) 來啓動 / 停止 / 恢復碼錶。當碼錶開始跑時,您可以按下 で ( *暫停* ) 來一 次儲存一筆記錄 (如賽跑時記錄選手到達終點的時間),螢幕上將 會顯示出所儲存的記錄。碼錶最多可儲存十筆記錄。當碼錶停止時,

您可以使用 ◎ 的右 / 左鍵來檢查記錄。要重設,請按下 で (重設 )。欲離開碼錶功能,請按下 で (*離開* )。

# 整點報時

可設定整點報時功能。當您啓動此功能之後,手機會像數位手錶一 樣每小時響鈴一次。

92 *七·選單* 

# 計算機

. . . . . . . .<br>您可以將手機當做隨身計算機來使用。您也可以使用這項功能來換 算匯率。

# 使用計算機功能

請依照下表來輸入數字與運算符號。

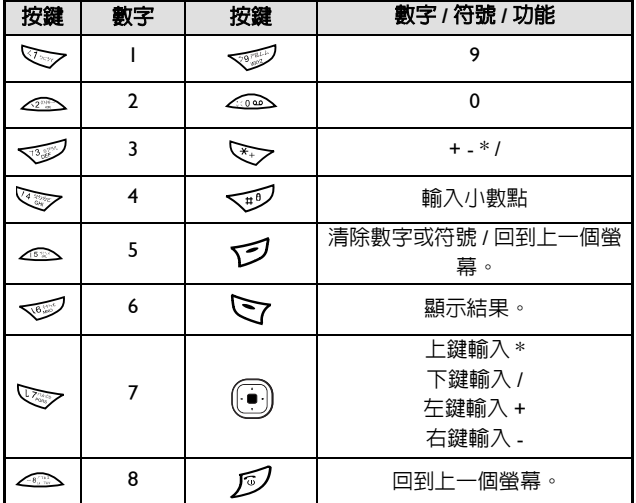

有兩種計算方式:

如果您要計算一個只由兩個數字組合成的算式,比方說,計算 2x5 這 個算式:

1. 按下 △△ ,再按下 ◎ 的上鍵或按 ミン 三次,然後按 △△ 。

2. 按下 ∑ ( *選項*) 後選擇*等於* 顯示運算結果為 10。

七.選單 93

如果您要計算一個由三個以上的數字組成的算式,比方說,計算 2x5+6 這個算式:

- 1. 按下 < → 再按下 + 的上鍵或按下 ミン 三次,然後按 < →
- 2. 按下 3 的左鍵或按下 ミーク·則手機會自動算出 2x5 的結 果,輸入的加號「+」緊跟其後,所以螢幕會以直行顯示「10 +」。
- 3. 按下 マン 螢幕顯示 「10+6」,然後您就可以按下 マ/ (選項), 再選擇*等於* 顯示運算結果為 「 16」。

# 換算匯率

1. 當顯示出計算機螢幕時,請按下 Q (*選項*)。請選擇*匯率設定* 並 按下 7 (選取)。請選擇本國轉外國或外國轉本國來設定匯率。 例如,如果您將*本國轉外國* 設定為 "2",*外國轉本國* 中的匯率將 會自動變成 "0.5",依此類推。輸入匯率後按 マ (確定)。

當設定好匯率之後,請按下 で (離開) 來回到計算機螢幕。請輸入 您要換算的總數,然後按下 ∑ ( 選項 )。然後請選擇# 外國幣 或 *轉本國幣* 來檢視換算結果。例如,根據以上的匯率,如果您輸入了 "20",並選擇了 *轉本國幣*,結果將會是 20\*0.5=10。如果您選擇了*轉* 外國幣,結果將會變成 20\*2=40。

94 *七 · 選單* 

# 自動時間

如果您旅行到了一個不同時區的城市,您的電信業者會發送一個關 於該城市當地時間的提醒訊息給您,並重設顯示於手機螢幕上的時 間,如此您的手機便可顯示正確的當地時間。

工会這項功能須視電信業者是否提供而定。如果您想要針對某一特 定時區手動設定手機顯示的時間,請到選單:設定 *-->* 時間與 日期 *-->* 設定時區。請參見 第 *111* 頁。

#### 開啟

手機將會根據電信業者的時區提醒內容自動重設顯示於螢幕上 的時間。

#### 關閉

您的手機將會繼續顯示本國的當地時間,不理會電信業者發送給 您的時區提醒內容。

#### 遊戲

您的手機提供了幾個好玩刺激的遊戲。進入遊戲選單後請捲動到您 想要玩的遊戲。當您按下 27 (選取) 選擇了您要玩的遊戲之後, 遊 戲開場的動畫螢幕會出現,此時請按下 了,則一個下拉式選單會出

現 (如右上圖所示),請用 1 的上下鍵捲動到您要的選項,然後

按下 了 選取。下拉式選單有以下選項:

*START*:開始新遊戲。

- *RECORD*:顯示遊戲分數紀錄,由最高分數向下排至最低分數。
- ■HELP:螢幕會顯示如何使用不同按鍵來玩遊戲。
- *OPTION*:關於遊戲效果的設定:
	- Sound: 啓動 / 關閉音效。
		- Vib.: 啓動 / 關閉震動。
	- *Light*: 調整遊戲中的背光效果。
	- *Exit*: 退出設定選單。
- *EXIT*: 退出遊戲開場畫面,回到遊戲選單。

七.選單 95

• 如果您要停止遊戲,請按下  $\mathscr{D}$  或  $\mathscr{\mathcal{O}}$ 。

• 遊戲結束後您可以按 (*SMS*) 將遊戲結果或分數以短訊方式發 送給他人。

以下是遊戲內容介紹:

#### 打地鼠

打地鼠的目標就是要在地鼠的頭冒出來的時候打下牠,能夠打下

越多地鼠越好。按下 <>>>>>>> 可打第 1 個洞中的地鼠, 按下 <<>> 可打第 2 個洞中的地鼠,依此類推。

當星星冒出來的時候,您也可以打星星來加分。如果您打到炸 彈,您就輸了,遊戲會宣告結束。

螢幕左上方的數字顯示您目前在第幾關;左下方的數字則是您的 分數。

# 設定

此選單可讓您視需要設定手機的各項設定值。

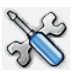

# 手機設定

- - ....... =<br>在此選單之下,您可以自訂使用手機的方式。

# 語言

您可以選擇螢幕顯示資訊時所使用的語言。

/如果您想要使用手機記憶體中的預設語言設定,請選擇 自動。

# 色系

共有五種不同色系,讓螢幕顯示出不同風情:藍、橙、紫、紅、綠。

## 背景桌布

你可以在這裡選擇背景桌布的撥放方式、週期及桌布清單。

96 *七 · 選單* 

# 撥放方式

您可以選擇靜態撥放或動態撥放模式。

#### 撥放週期

您可以在這裡決定撥放的週期為十秒、二十秒、三十秒或六 十秒。

# 撥放清單

已内建十個背景桌布。您可以按下 了 來勾選或取消他們的 撥放順序。

# 背光亮度

可調整手機背光的亮度。當您按下任何按鍵或收到來電與訊息 時,背光都會亮起。

# 背光時間

可調整手機背光的顯示時間。

# 螢幕對比

可調整手機螢幕的對比。

#### 螢幕顯示

您可以為待機螢幕顯示的方式做個人化的設定。您也可以選擇要 顯示在待機螢幕上的動畫。

# 保持螢幕顯示

-----------------<br>依照預設値,螢幕將會顯示手機本身及網路資訊(如電信業 者名稱、訊號強度等等)。

#### 關閉螢幕顯示

選擇此項後,在待機狀態下 30 秒內若無任何來電或按鍵操 作,則手機會自動關閉顯示幕的顯示功能 ( 螢幕上全部空白 無任何資訊 )。在螢幕關閉的狀態下,若有來電或按下任何 按鍵,螢幕顯示功能將會自動恢復。

七.選單 97

# 指針時鐘

如果沒有收到來電,而在待機模式下有 30 秒鐘沒有按下任 何按鍵,指針時鐘將會顯示於待機螢幕上以顯示目前的時間 與日期。如果手機收到來電,或當您按下任何按鍵時,顯示 內容都將會切換回預設的顯示模式。

您可以選擇*預覽* 來檢視指針時鐘的長相,並選擇*儲存* 以便 在待機螢幕上顯示指針時鐘。

# 動畫 **1**

如果沒有收到來電,而在待機模式下有 30 秒鐘沒有按下任 何按鍵,動畫 1 將會顯示於待機螢幕上。如果手機收到來 電,或當您按下任何按鍵時,顯示內容都將會切換回預設模 式。

您可以選擇*預覽* 來檢視動畫 I 的長相,並選擇*儲存* 以便在 待機螢幕上顯示動畫 1。

# 預設輸入法

裡頭包括智慧輸入法、拉丁字母輸入法、拼音、筆劃、數字、符 號輸入法等六種不同輸入法。您可以選擇其中一種輸入法後,按 下 選定為預設輸入法。

#### 自動重撥

如果您所撥出的電話無人接聽,您的手機將會自動持續重撥。

#### 關閉

取消自動重撥功能。

# 自動重撥

------------<br>如果您所撥出的電話沒有接聽,您的手機將會自動重撥 10 次,直到電話接聽為止。

#### 手動重撥

在重撥之前,您的手機將會要求您的確認。

98 *七 · 選單* 

# 接通提示

此項功能可以讓您的手機在您撥的電話有人接聽時發出音樂鈴 響、震動或閃爍背光。

# 自動鍵盤鎖

若您開啓該自動鍵盤鎖功能,則回到待機螢幕 20 秒鐘後,手機

會自動啓動鍵盤鎖。當您按下 (2) (解鎖)再按下 ミァ解除鍵 盤鎖定後,20 秒後手機會再度啓動鍵盤鎖。

# 搭機模式

此項功能是專門為搭飛機時,禁止使用通訊產品,以免影響航空 **安全而設計的。此功能一旦開啓,自動開機的功能便會被取消,**<br>安全而設計的。此功能一旦開啓,自動開機的功能便會被取消, 可以防止您的手機自動開機。

# 通話設定

此選單提供了一些選項可以管理您的通話。

### 來電插撥

當您正在通話中而有其他來電時,來電號碼及來電插撥訊息將會 顯示出來提醒您。您可以選擇啟動、取消或檢查此功能之狀態。 16→ 來電插撥功能須視電信業者是否支援及用戶是否申請而 定。

#### 發送本機號碼

您可以決定當您撥出電話時,是否要在對方手機上顯示您的號 碼。

# 每分提醒

您的手機會在通話中每分鐘響鈴一次。

七.選單 99

# 來電轉接

您可以視需要選擇以下來電轉接模式。

15> 來電轉接功能須視電信業者是否支援及用戶是否申請而 定。

8當啟動轉接模式時,根據您轉接的線路,會顯示於待 機螢幕上。

將所有的來電都轉接到指定的電話號碼。

#### 註冊

啟動此轉接模式。所有類型的通訊服務,包括語音通話、 短訊息、傳真及數據電話等,都將會被轉接到指定的電 話號碼。 欲啟動此轉接模式,請輸入來電要轉接到的指定電話號 碼,然後按下 了 (確定)。另外,您也可以長按 了 進入電話簿中來指定轉接號碼。請捲動電話簿以便反白 顯示想要的聯絡人,然後再按一下 了 以顯示聯絡人的 電話簿資料,再捲動黑底反白到您要指定的電話號碼, 然後按下 マ ( 選取 ) 以輸入號碼到螢幕中。最後請按 下 了確認。

### 取消

取消此轉接模式。

# 查詢註冊狀態

顯示此轉接模式的狀態。

# 由電信業者接

您可以在此決定您想要轉接的通訊服務類型。選項有: *所有服務*:轉接所有通訊服務。 *語音通話*:轉接語音通話。 *數據服務*:轉接數據電話。 **傳真服務**:轉接傳真電話。

100 *七·選單* 

# *短訊息服務*:轉接短訊息。

只收短*訊息*:轉接短訊息以外的所有通話。 ,<br>在以上每一個選項中,您也都將必須輸入要轉接到的指 定電話號碼。

#### 忙線時轉接

當您忙線時,來電會被轉接至指定之電話號碼。設定與*轉接* 所有來電 相同。

# 無回應時轉接

……………………<br>當來電無回應時,將其轉接至指定之電話號碼。設定與*轉接* 所有來**看**相同。

# 未接通時轉接

- - -<br>當手機關機或不在網路服務區域之内時,來電將會被轉接至 指定之電話號碼。設定與*轉接所有來電* 相同。

#### 全部清除

清除所有來電轉接設定。

七.選單 101

# 網路設定

一般而言,您的手機所使用的網路選擇是自動設定的。當您開機時, 手機會自動連接到您的電信業者所提供的網路,或者是當您不在原 網路涵蓋範圍中漫遊時所能使用的網路。

如果您想要變更使用的網路,此選單可讓您選擇正確的網路。

15> 該功能必須經由電信業者支援。

# 網路選取

# 自動選網

手機將會執行另一次網路搜尋來選擇最適合您使用的網路。

# 手動操作

。<br>可讓您選擇特定網路。您的手機將會列出它為您找到的所有 的電信業者網路讓您選擇。

3<sup>→</sup> 並非所有列出的網路您都可以使用 ( R 表示為不可 使用的網路 *)*。關於更進一步資訊,請洽您的網路電信 業者。

# 變更網路密碼

您可以變更網路密碼。網路密碼可自電信業者處取得。

- 1多 為配合當地網路系統要求,此選項不一定出現在螢幕上。
- 13 網路密碼也可以用來設定「此號碼被限制」的服務,其與 您在 *SIM* 卡儲存的 *PIN* 碼不同。見第 *105* 頁選項:保密設 定 *-->* 此號碼被限制。

102 七·選單

# 保密設定

此選單可以透過 PIN 碼、手機密碼、SIM 鎖的檢查等來確保手機的安 全,也可以限制撥出與接收的電話。

》<br>〈 ? <sup>•</sup>欲保護您的手機,*保密設定* 選單需要您先輸入手機密碼才能 使用選單來設定選項。預設手機密碼為 1234。

•欲更改手機密碼,請到*鎖定手機* 選項。

#### 開機 **PIN** 碼

PIN 碼(個人識別碼)是一個由網路電信業者所提供的密碼。當 啓動 PIN 碼後,您的 PIN 碼會保護您的 SIM 卡,除非在開機時輸 入了正確的 PIN 碼,否則 SIM 卡即使已插入其他手機中也無法被 未獲授權者使用。

# 啟動

啟動PIN碼檢查。您必須輸入您的PIN碼才能啟動PIN碼檢查。

# 關閉

……<br>取消PIN碼檢查。您必須輸入您的PIN碼才能取消PIN碼檢查。

# 更改 **PIN** 碼

8此選項只能在 *PIN* 碼檢查啟動時使用。更改 *PIN* 之前請 先啟動 *PIN* 碼檢查。

為了提高手機的安全性,您可以將預設的 PIN 碼更改為只有 您知道的數字。

欲變更 PIN 碼,請先輸入原始 PIN 碼,然後按下 マ (確定

)。接著請輸入新的 PIN 碼,並按下 ∑ ( *確定*)。請再輸入

一次新的 PIN 碼,並按下 マ (確定) 以確認。

七.選單 103

# 鎖定手機

您可以設定並啟動手機開機密碼來防止未授權者使用您的手機 撥電話。手機密碼開啓後,除非於開機時輸入了正確的手機密 碼,否則手機會鎖住。如果輸入了錯誤的密碼,您的手機將會繼 續鎖住,即使取下 SIM 卡並更換另一張 SIM 卡也一樣。當手機鎖 住時,只能撥打緊急電話。

手機密碼開啓後,您必須在每次開機時都輸入手機密碼才能解鎖 (當您輸入手機密碼時,並沒有錯誤嘗試的次數限制)。

您可以使用在開機 *PIN* 碼 選項中設定 PIN 碼檢查的相同方法來 設定手機密碼。

# 手機限制通話

您可以自行設定通話限制來限制撥出或接收的電話。

15 在此選項中所做的限制通話設定會儲存到手機記憶體中, 除非您變更設定,否則即使您使用了不同的 *SIM* 卡,所有 限制通話設定仍將保持不變。

# 禁止來電

禁止所有的來電。

# 禁止撥出

禁止從您的手機中撥出電話。您可以選擇:

#### 限撥所有電話

禁止從您的手機中撥出所有電話。

104 *七·選單* 

### 限撥前置碼

您可以指定不可使用您的手機撥出的電話號碼。 如果找不到號碼,則螢幕會顯示 「沒有資料」。請按下

C7 (確定)並選擇加入 來輸入號碼。您可以輸入完整 的號碼,或者如果您只要禁止撥出以同一個號碼開頭的 電話號碼,則請輸入這些號碼的開頭數字 (前置碼)。 例如,輸入0800可禁止撥出08001234、08002345等電話。

 $\mathbf{D}$  · 您可以輸入 "+" 來禁止撥出所有的國際電話。

當禁止撥出清單中有號碼存在之後,您便可選擇新增其 他號碼、編輯或刪除選取之號碼,或者刪除清單上的所 有號碼。

#### 關閉

取消禁止撥出功能。

# 網路限制通話

您可以要求電信業者限制撥出或接收某些類型電話或通訊服務。 以下限制通話服務可由您的電信業者提供。

### 限撥國際電話

禁止從您的手機撥出所有國際電話。

您可以在此決定您想要限制撥出的國際電話類型。選項有: 所有服務:禁止撥出所有類型的國際電話。

- *語音通話*: 禁止撥出國際語音電話。
- **數據服務**: 禁止撥出國際數據電話。
- *傳真服務*:禁止撥出國際傳真電話。
- 。<br>*短訊息服務*:禁止發出國際短訊息。

只收短訊息: 除了短訊息以外禁止撥出所有類型的國際 電話。

您必須輸入電信業者所提供之網路密碼才能啟動 / 取消以上 任一選項。

七.選單 105

# 只許撥回國內

您的手機只能用來撥打本地電話及撥至您本國的國際電話, 其他國際電話一律禁撥。設定與*限撥國際電話* 中之設定相 同。

# 限制所有來電

禁止所有撥至您手機的來電。設定與限撥國際電話中之設定 相同。

# 限制漫遊時來電

禁止在漫遊時(當您在國外旅行時)撥至您手機的來電。設 。一定没有了。<br>定與*限撥國際電話中之設定相同*。

#### 所有撥出電話

禁止所有從您的手機中撥出之電話。設定與*限撥國際電話* 中 之設定相同。

# 全部清除

取消所有限制通話設定。您必須輸入網路密碼才能取消設 定。

# 限定撥號

限定撥號功能可以設定您的手機在撥號時的限制。當此功能啟動 時,只能使用手機撥打限定撥號清單中的號碼。如果所撥打的號 碼不是儲存於清單中之號碼,電話便會遭到禁撥。

8當您要使用限定撥號功能時,您必須輸入 *PIN2* 碼。

如果連續三次輸入錯誤,PIN2 碼將會被鎖住,您必須輸入<br><u>∕↑</u>∖ PUK2 碼才能將 PIN2 碼解鎖。請打電話給您的電信業者並 索取 PUK2 碼。

#### 限定撥號設定

可啟動 / 取消限定撥號功能。當您要啟動 / 取消限定撥號功 能時,您將會被要求輸入 PIN2 碼。

106 七·選單

# 顯示號碼

在您可以使用限定撥號之前,您必須在此選項中建立限定撥 號清單。請輸入 PIN2 碼,並將號碼新增到您的限定撥號清 單中。請使用您在電話簿中新增姓名與號碼的相同方式在此 新增姓名與號碼。

建立限定撥號清單後您便可以新增、編輯及刪除限定撥號清 單中的號碼了。

當您啓動了限定撥號功能時,您的手機將只能用來撥打限定 撥號清單中的號碼。

# 更改 **PIN2** 碼

為了增加手機的安全性,您可以將 PIN2 碼更改成只有您知 道的數字。

### 黑名單

# 黑名單設定

……………<br>您可以在這裡選定一群組、未知號碼、將兩者皆設為黑名 單、或是取消該功能。

#### 群組設定

您可以直接在這裡勾選群組成員成為黑名單。

# 鎖定 **SIM** 卡

在此功能之下,您可以防止未經授權者以其它 SIM 卡使用您的手 機。

當您啓動 SIM 卡鎖定功能時,您的手機將只能使用用來啓動鎖定 的 SIM 卡功能的 SIM 卡。如果將新的 SIM 卡插入到手機中,「插 入正確 SIM 卡」訊息將會在開機並輸入 PIN 碼之後跳出。此時請 按下  $\zeta$ ,手機將會要求輸入 SIM 卡鎖定密碼。

七.選單 107

如果您在手機中插入新的 SIM 卡之後,沒有輸入正確的密碼, 「插入正確的 SIM 卡」訊息將會再次顯示出來,而手機也將無法 啟動,直到您輸入了正確的 SIM 卡鎖定密碼為止。

16> 如果您已經連續輸入錯誤的解鎖密碼十次,您便再也無法 用新的 *SIM* 卡使用手機。

如果輸入了正確的密碼,手機會自動辨識此張新 SIM 卡,您 也可以正常使用手機了。下次當您的手機使用這張 SIM 卡開 機時,手機將不會再次提示您要輸入 SIM 卡鎖定密碼了。您 的手機最多可以識別三張不同的 SIM 卡。

如欲啓動 SIM 卡鎖定功能,您必須輸入自行設定的 SIM 卡鎖 定密碼 ( 手機並無預設的 SIM 卡鎖定密碼 )。為了增加手機 的安全性,您可以將 SIM 卡鎖定密碼設定成只有您才知道的 數字。密碼的長度必須設定在八至十二個字元之間。 要關閉 SIM 卡鎖定功能同樣地必須輸入 SIM 卡鎖定密碼。

、k; 要變更 SIM 卡鎖定密碼,則必需先輸入原始密碼將該<br>`γ SIM 卡鎖定功能關閉,當您再度啓動該功能時就可以 設定新的密碼。

# 快速功能鍵

您可以利用此設定清單增減*快速鍵* 選單中的選項。關於設定*快速鍵* 選單的方法,請參見第 5I頁。

108 七·選單
# **WAP** 網路設定

- /•您的手機可以讓您在GSM及GPRS網路上使用行動網際網路。
	- 如果您申請的是 GSM 網路,您就必須完成 WAP 設定才能連 接到網際網路上。如果您申請的是 GPRS 網路,那麼您則必 須同時完成 WAP 與 GPRS 的設定。
		- •在您申請了WAP及GPRS網路服務後,您的網路電信業者可能 已經為您完成了必要的 WAP 及 GPRS 設定。請與您的電信業 者聯絡,看看您是否需要自己再做設定。

您的手機提供三組 WAP 設定一網路服務 I~3, 讓您可以最多設定三 個不同的 WAP 伺服器,然後再選擇使用其中一個上網。每一個 WAP 伺服器的設定方式如下:

# 啟動設定

將選取的網路服務設定為您的手機在上網時所使用的預設 伺服器。

#### 自動設定

要求您的電信業者為您完成必要的 WAP 設定。

# 手動設定

您可以自行完成以下設定:

- *傳輸模式*: 如果您申請的是 GSM 網路,請選擇傳輸模式 GSM\_CSD。如果您申請的是GPRS網路,請選擇GSM\_GPRS。
- *電信業者名稱*: 這是您的電信業者(或 ISP Internet Service Provider 網際網路服務供應商)的名稱。
- *使用者名稱* : 這是您的使用者帳號,由您的電信業者或 ISP 提供。
- 8如果您申請的是 *GPRS* 網路,請跳過這個選項。
- *密碼*: 鍵入電信業者或 ISP 所提供的密碼。

8如果您申請的是 *GPRS* 網路,請跳過這個選項。

七.選單 109

- *網站位址*: 這是您進入行動網際網路的 IP 位址 (即 ISP 主伺 服器之 IP 位址)。IP 位址的格式為 123.456.789.123。
- *連接阜* : 輸入電信業者或 ISP 所提供的連接阜資料。
- ■*撥接號碼*: 啓動瀏覽器上網時, 手機會撥打這個撥接號碼。 您的電信業者或 ISP 會發給您這個號碼。

8如果您使用的是 *GPRS* 網路,請跳過這個選項。

# **GPRS** 設定

您的手機提供三組 GPRS 設定一 GPRS1~3,讓您可以設定三個不同 的 GPRS 伺服器設定,然後再選擇使用其中一個伺服器上網。設定方 式如下:

### **APN**

輸入由您的電信業者或ISP所提供的APN(Access Point Name 存取點名稱)。

# 使用者帳號

如有需要請輸入電信業者或 ISP 所提供的使用者帳號。

# 密碼

如有需要請輸入電信業者所提供的密碼。

#### 啟動

啟動選取之 GPRS 設定群組。該 GPRS 設定群組即是您的手 機在上網時所使用的 GPRS 伺服器設定。

110 *七·選單* 

# 時間與日期

此選單可讓您設定時間與日期,也可讓您自訂顯示於待機螢幕上的 方式。

# 時間設定

可設定要顯示於待機螢幕上的目前時間。欲設定目前時間,請使 用適當的數字鍵來輸入小時與分。

》<br>◇ 如果您在 **時間格式** 中選擇 12小時格式,您可以按下 ミン 來切換 am (上午)與 pm (下午)。

### 設定日期

設定要顯示於待機螢幕中及行事曆功能中的目前日期。請按下數 字鍵來輸入年月及日,並按下 了 (確定)。

# 時間格式

可決定顯示於待機螢幕中時間的是 12 小時或是 24 小時制。

# 日期格式

可決定目前日期如何顯示於待機螢幕上。

# 時間顯示格式

您可以選擇只顯示目前的時間或日期,或兩者皆顯示。您也可以 選擇不在螢幕上顯示時間或日期。

# 設定時區

這是一個時區轉換功能,可以讓您將手機的目前時間轉換成特定

時區中的時間。請使用 ◎ 的上 / 下 / 左 / 右鍵捲動地圖上的游 標到想要的時區。各時區的主要指標城市將會顯示於螢幕底端。

#### 日光節約時間

您的手機時鐘會在四月的第一個星期日往前轉一小時,並於十月 的最後一個星期日往後轉一小時。

七.選單 111

# 原廠設定

將所有設定重設為原廠設定。當螢幕上顯示出 「確認?」時,請按 下  $\Im$  ( $E$ ) 來將所有設定變更回原廠預設値。

# 操作模式

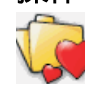

--<br>操作模式是一組可以決定手機各種鈴聲、音效如何運作及 來電時鈴響的設定。操作模式中含有例如鈴聲、音量、震 動及提示音等之設定。您可以選擇五種不同的操作模式,

並自訂每一項操作模式,來搭配您自己的環境使用。將您 的手機操作模式個人化之後,您便可確保手機使用最適合您所處環 境的鈴聲模式。

# 選擇操作模式

您可以選擇最適合您所處環境的操作模式:

# 標準模式

……………<br>這是預設的操作模式。

#### 會議

此操作模式下的選項已針對會議環境需求預先設定。(例如開啟 震動、使用最低鈴聲音量、關閉按鍵音等)。

#### 戶外

此操作模式下的選項已針對戶外活動要求預先設定。(例如使用 最高鈴聲音量、開啟震動、開啟按鍵音等)。

112 七·選單

#### 無聲

針對必須保持極度安靜的場合預先定義的操作模式。(例如關閉 鈴聲、開啟震動、關閉按鍵音等)。

3 您的手機實際上提供一個可以搭配免持聽筒工具來使用的現 **持聽筒**模式。不過當您的手機未接上冤持聽筒耳機時,該**冤持 聽筒**選項不會出現在此**選擇操作模式**選單,它只會出現在下面 所述的編輯操作模式選單;然而當接上冤持聽筒耳機後,則選 **擇操作模式**選單將不會出現在螢幕上,原理是因為**免持聽筒**模 式一定是接上免持聽筒耳機後唯一的操作模式,不需要選擇。

# 編輯操作模式

您可以變更每一個操作模式的設定值,使其符合特定環境之需要。請 捲動黑底反白來顯示您要變更的操作模式,並按下 ミ (編輯)。然 後您就可以變更以下設定值了:

#### 鈴聲

您的手機內建各種不同的 16 合弦鈴聲旋律。16 合弦旋律可以產 生非常動聽的音樂。此外您之前從 WAP 下載或以 簡訊方式接收的音樂也會儲存在此項目下。 請捲動黑底反白到您要的音樂,然後等約 1 秒鐘的時間,您就可 以聽到反白顯示的音樂。請按下 27 (選取) 來確認您的選擇。

#### 音量

可調整鈴聲音量或關閉鈴聲。如果您選擇 <mark>關閉,</mark> 、 將會顯示 於螢幕的右上方。

#### 通話音量

可調整通話音量或選擇無聲。

#### 震動

您的手機會透過震動的方式來通知您來電。當您選擇在此選項中 開啟震動時,您的手機便會震動。

七.選單 113

# 按鍵音

--------<br>可決定是否要在按下按鍵時發出按鍵音。

# 警告音

可決定是否要讓手機發出警告音以提示您手機中所發生的各種 狀況 (例如網路註冊、電池電量不足)。

# **DTMF**

可決定在通話中按下任何按鍵時是否要發出 DTMF 音。

#### 訊息通知

可決定當收到訊息時是否要讓手機發出提示的聲音。

# 接聽模式

可讓您設定按下 或按下除了 以外的任一鍵來接聽電話 (  $\mathcal D$  鍵專用於拒接來電)。

333、如果您針對**現持聽筒**操作模式變更接聽模式,您將可以使<br>用**自動接聽**模式。如果您啓動了**自動接聽**模式,您的手機 將會在鈴響一聲之後自動接聽來電。此**自動接聽**模式只有 在免持聽筒連接到手機上時才能使用。

114 七·選單

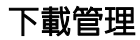

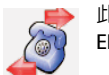

此選單讓您能從網路上下載短訊息圖形、動畫與音效的 EMS 加強形短訊息物件,也可以傳送來電和絃鈴聲。

# 背景桌布

您最多可以儲存三十筆的桌布。您可以按下 了 (選擇) 鍵來刪除、 更名、預覽、排列桌布、或設定為桌面圖案。您更可以按下 マ( *寄出*) 將該桌布設為全螢幕。

# 音樂鈴聲

您從 WAP 網站下載的來電鈴聲會儲存在這個鈴聲庫選項下。您可以 按下 了鍵來選擇、刪除、或更改檔案名稱

# **EMS**

您從 WAP 網站下載來的 EMS 加強形短訊息物件,包括圖形、動畫、 與短訊鈴聲等會儲存在這個 EMS 物件庫裡頭。您可以按下 ?來觀看 EMS 物件大小和已用空間。或是按下 ∑ (選擇) 鍵來選擇、刪除、 編輯檔案名稱、或是轉換螢幕為全螢幕 ( *預覽* ) 或是列表模式 ( *列表* 模式 )。

七.選單

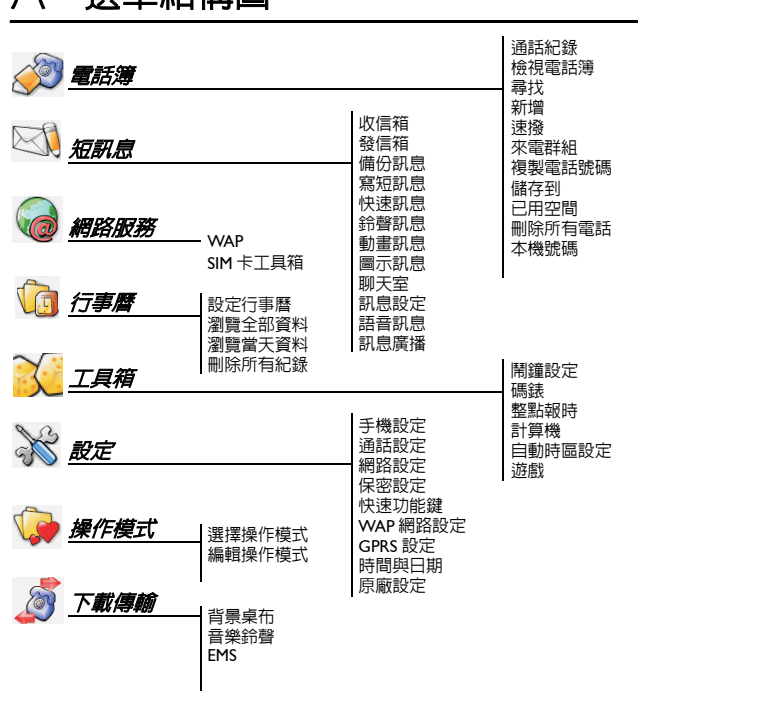

# 八.選單結構圖

八.選單結構圖

# 九.保養與維護

請注意以下項目,確保以正確方式使用手機,並延長手機的使用壽 命:

- 請將手機及其配件放置於幼兒不易取得的位置。
- 請保持手機的乾燥。請在正常溫度之下使用手機。高於 55°C 或低於 -20°C (高於 131°F 或低於 -4°F) 的溫度將會導致您的手機損壞。
- 如有可能,請勿在灰塵過多或骯髒的環境中使用或存放手機。
- 請勿拆解手機。
- 請勿使用強烈的清潔劑來清潔手機。
- 如果您的手機或其配件無法正常使用,請立即與經銷商聯絡。
- 請使用原廠電池、電池充電器及配件,如此方可確保手機及電池的 正常使用與壽命。任何因使用非原廠配件所導致之故障或損壞情形 都不適用於產品保固條件。
- 請勿讓電池的接觸點及手機底部的充電接觸點接觸到金屬物體。否 則將會導致短路及危險。

九・保養與維護

# 十.常見問題與解決辦法

如果您遇到手機使用上的一些問題,您可以參考下表之說明。如果 問題無法解決,請與經銷商聯絡。

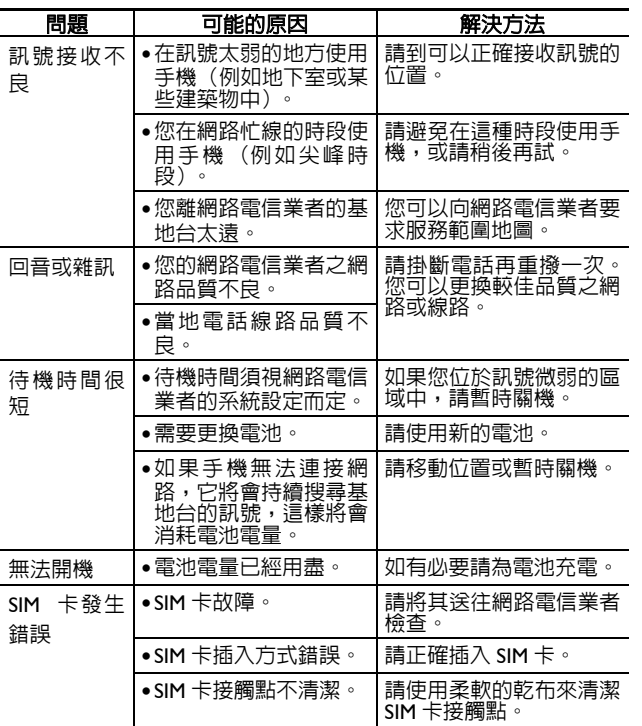

十.常見問題與解決辦法

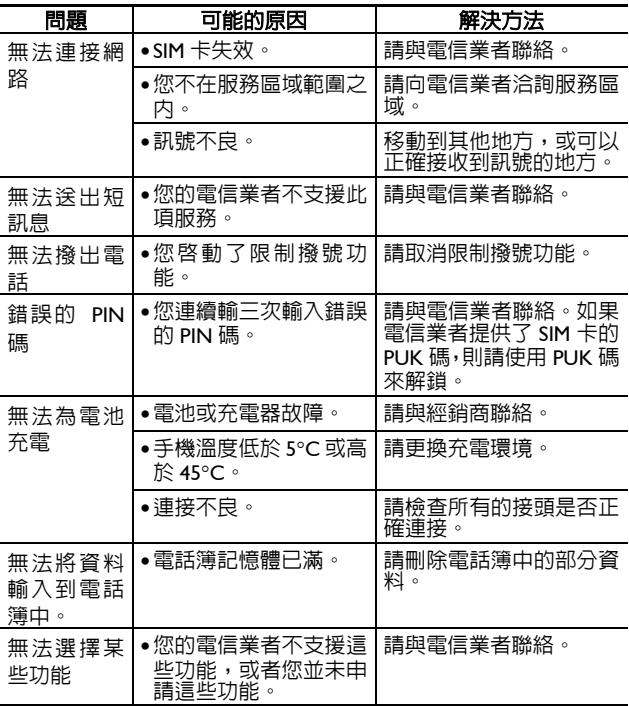

十.常見問題與解決辦法

• 手機內建的 127 樂器名稱與對應碼如下表:

| 鋼琴類                 | 鐵琴類              | 風琴類           |
|---------------------|------------------|---------------|
| $01 = \text{F}$ 台鋼琴 | $09 = $          | 17= 劇院掛式管風琴   |
| 02= 明亮的鋼琴音色         | 10=手提小鐵琴         | 18= 敲擊式管風琴    |
| 03= 電子平台鋼琴          | $11 = \equiv 44$ | 19= 搖滾式管風琴    |
| 04= 酒館鋼琴            | 12= 鋼片琴 (有共鳴管)   | 20= 教堂管風琴     |
| $05 =$ 電鋼琴 1        | 13=木琴 (有共鳴管)     | 21= 風琴 (蘆簧)   |
| 06= 電鋼琴 2           | 14= 非洲木琴 (無共鳴    | 22= 手風琴       |
| 07=大鍵琴              | 管)               | $23 = \Box$ 琴 |
| $08 = \pm 30$ 琴     | 15= 管鐘鈴          | 24=探戈手風琴      |
|                     | 16= 中亞揚琴         |               |

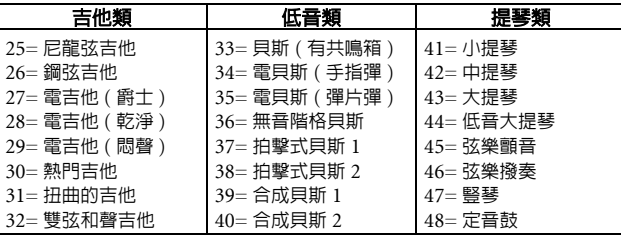

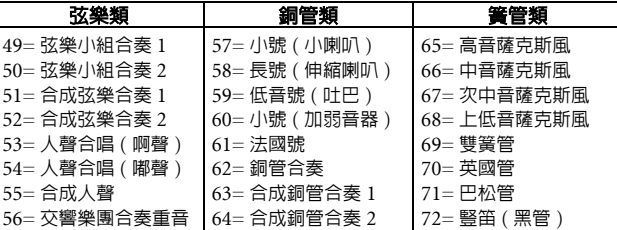

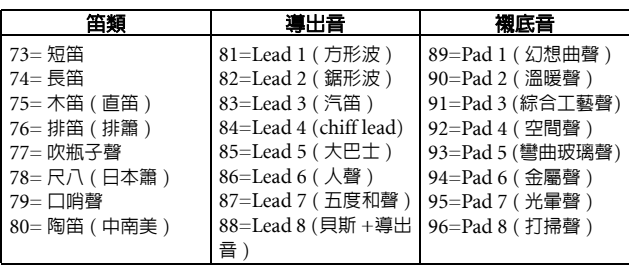

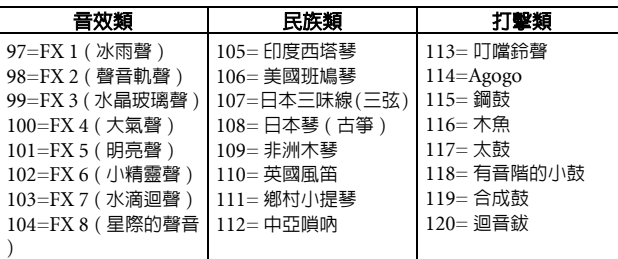

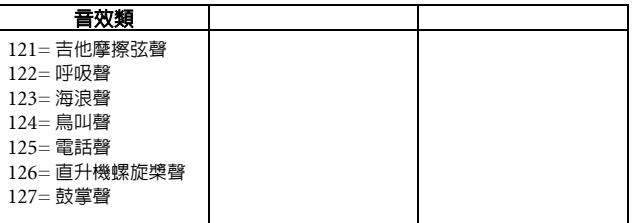

• 附錄 2:手機螢幕所顯示的 16 種樂器對照表:

| 鋼琴 =05= 電鋼琴 1       | 小喇叭 =57= 小號(小喇叭)        |
|---------------------|-------------------------|
| 鐵琴 =10= 手提小鐵琴       | 薩克斯風 =65= 高音薩克斯風        |
| 音樂盒 =11= 音樂盒        | 單簧管 =72= 豎笛 ( 黑管 )      |
| 木琴 =13= 木琴 ( 有共鳴管 ) | 橫笛 =74= 長笛              |
| 風琴 =19= 搖滾式管風琴      | 水晶音樂 =99=FX 3 ( 水晶玻璃聲 ) |
| 吉他 =27= 電吉他 ( 爵士 )  | 西塔琴 =105= 印度西塔琴         |
| 小提琴 =41= 小提琴        | 鋼鼓 =115= 鋼鼓             |
| 醫琴 =47= 醫琴          | 鼓聲 =119= 合成鼓            |